الجـمهوريةالجزائريةالديمقراطيةالشعبية République Algérienne démocratique et populaire

وزارة التعليم الــعــالي والبحــث العــلمــي Ministère de l'enseignement supérieur et de la recherche scientifique

> جــامعةسعددحلبالبليدة Université SAAD DAHLAB de BLIDA

> > كليةالتكنولوجيا Faculté de Technologie

قسمالإلكترونيـك Département d'Électronique

## Mémoire de Master

Filière Télécommunication Spécialité Réseaux & Télécoms

Présenté par

Mme ADJAOUT Karima

# SIMULATION ET IMPLEMENTATION DU CONTROLE DES OBJETS (IoT) A TRAVERS UN ARDUINO WIFI

Proposé par : M. M DJEBARI

Année Universitaire 2020-2021

### Remerciements

Je saisis cette occasion pour exprimer ma gratitude et mes vifs remerciements à mon encadreur, Monsieur DJEBARI, Professeur à l'université SAAD DAHLEB de BLIDA et tous les enseignants du département d'ELECTRONIQUE pour la confiance qu'ils m'ont accordée, chose qui m'a incité à multiplier mes efforts pour être à la hauteur de leur attente. Veuillez, Messieurs, trouver dans ce travail une reconnaissance sincère pour tout le savoir que vous m'aviez prodigué avec autant de dynamisme, de compétence et de rigueur. Pour la qualité de votre encadrement, votre rigueur votre incroyable disponibilité, vos remarques fructueuses et vos directives précieuses.

#### ملخص:

يشيرIoT ، أوThings of Internet ، إلى عملية توصيل الأشياء المادية بالإنترنت (G5(، أو الأشياء اليومية مثل المصابيح الكهربائية، أو الأجهزة الطبية، أو الأجهزة القابلة للارتداء، أو الأجهزة الذكية. هذا الكائن مزود بأجهزة استشعار متعددة يمكنها جمع المعلومات من بطاقة إلكترونية تستخدم في المعالجة المسبقة للبيانات ومن جهاز إرسال واتصال. يتم التحكم في كائن متصل (IoT (باستخدام Fi-Wi أو Bluetoothأو أي شبكة لاسلكية أخرى. كجزء من مشروع نهاية الدراسة هذا، حاولنا تنفيذ تقنية الإضاءة الجديدة هذه لمنزل باستخدام الحلول المادية، من خلال إنشاء دائرة تحتوي على وحدة 8266NodeMCUESP ومشغل ستتم إدارته عبر واجهة تحكم Blynk يتم التحكم فيها عن طريقFi-Wi .

كلمات المفاتيح: كائن متصل(IoT (، أجهزة ذكية، أجهزةاستشعار، تقنية جديدة8266،NodeMCUESP،مشغل.،Blynk

#### Résumé :

L'IoT, ou Internet des objets, fait référence au processus de connexion d'objets physiques à Internet (5G), d'objets du quotidien tels que des ampoules, des appareils médicaux, ou des appareils intelligents. Cet objet est équipé de nombreux capteurs qui peuvent collecter des informations à partir d'une carte électronique utilisée pour prétraiter les données, et d'un dispositif de transmission et de communication. Le contrôle d'un objet connecté (IoT) se fait à l'aide d'un réseau Wi-Fi, Bluetooth ou autre sans fil. Dans le cadre de ce projet de fin d'étude, nous avons essayé de mettre en œuvre cette nouvelle technologie d'éclairage pour une maison en utilisant des solutions physiques, en réalisant un circuit contenant un module NodeMCUESP8266 et un actionneur qui sera géré via une interface de commande Blynk contrôlée par Wi-Fi.

Mots clé : objet connecté (IoT), Appareils intelligents, capteurs, NodeMCUESP8266, actionneur, Blynk.

#### Abstract :

The IoT, or Internet of Things, refers to the process of connecting physical objects to the Internet (5G), everyday objects such as light bulbs, medicaldevices, or smart devices. This object is equipped with numerous sensors which can collect information from an electroniccardused to preprocess data, and from a transmission and communication device. The control of a connected object (IoT) is done using a Wi-Fi, Bluetooth or otherwireless network. As part of this end of study project, we tried to implement this new lighting technology for a house usingphysical solutions, by making a circuit containing a NodeMCUESP8266 module and an actuatorthatwillbemanaged via a Wi-Fi controlledBlynk control interface

Keywords: connected object (IoT), smart devices, sensors, new technology, NodeMCUESP8266, actuator, Blynk.

# Listes des acronymes et abréviations

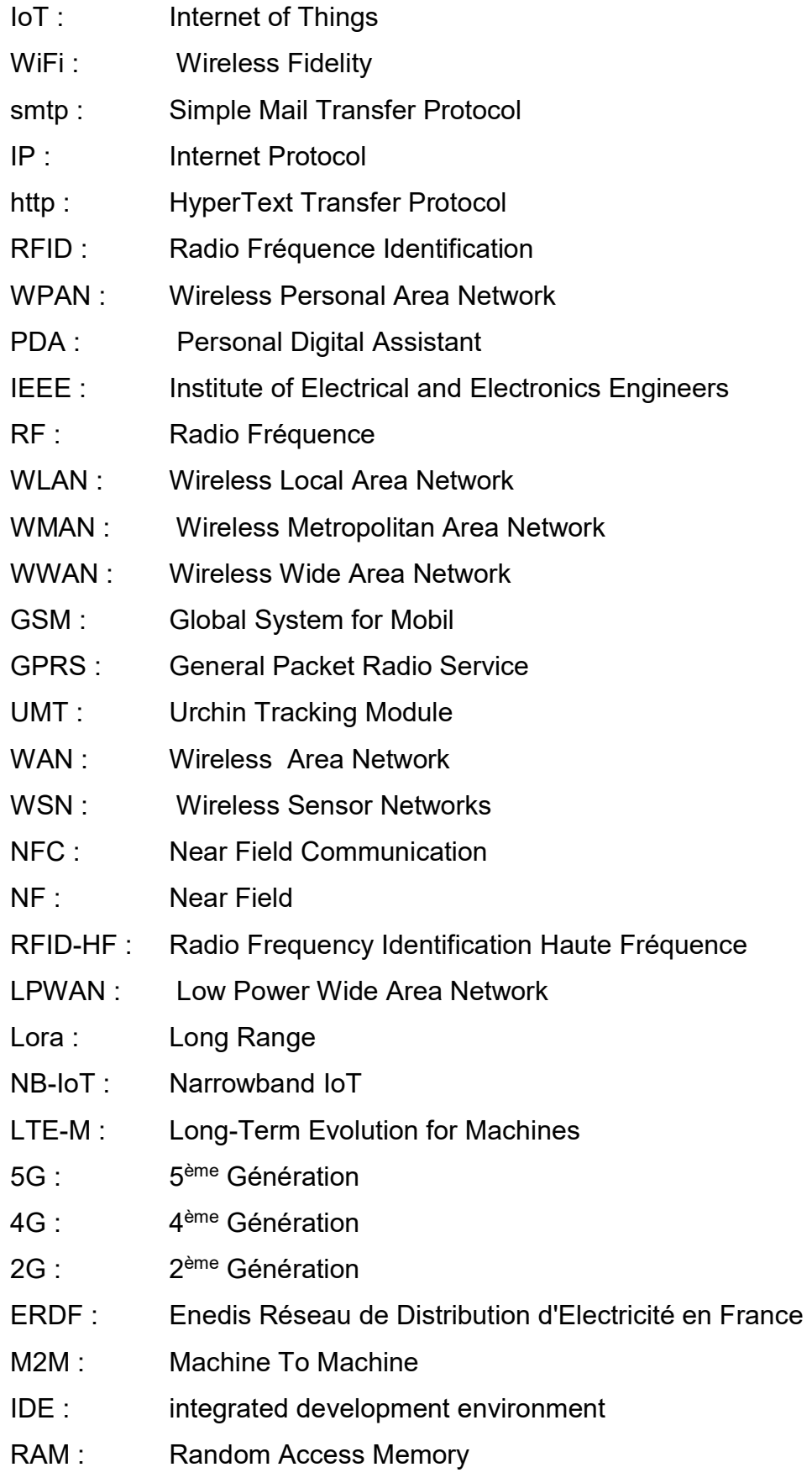

EEPROM : Electrically-Erasable Programmable Read-Only Memory

- ROM : Read Only Memory
- LED : light-emitting diode
- 3D : 3 Dimensions
- AVR-C : Le langage C pour AVR
- SoC : system on chip
- CPU : central processing unit
- GPU : Graphics Processing Unit
- APL : Arduino Programming Language
- USB : Universal Serial Bus
- GPIO : General Purpose Input/Output
- Raspi: Raspberry Pi
- GB : GigaByte
- Mo : Méga octet
- RISC : Reduced Instruction Set Computer
- RTOS : real-time operating system
- JSON/XML : JavaScript Object Notation/ Extensible Markup Language.
- ESP : Electronic Stability Program
- LDO : Low Dropout Regulator
- ADC : Apple Display Connector,
- UART: universal asynchronous receiver / transmitter
- PWM : Pulse Width Modulation,
- SPI : Serial Peripheral Interface
- I2C : Inter Integrated Circuit
- **BSD:** Berkeley Software Distribution
- URL : Uniform Resource Locator
- SSID : Service Set IDentifier
- PC : poste de commandement
- ID : Identifiant

### SOMMAIRE

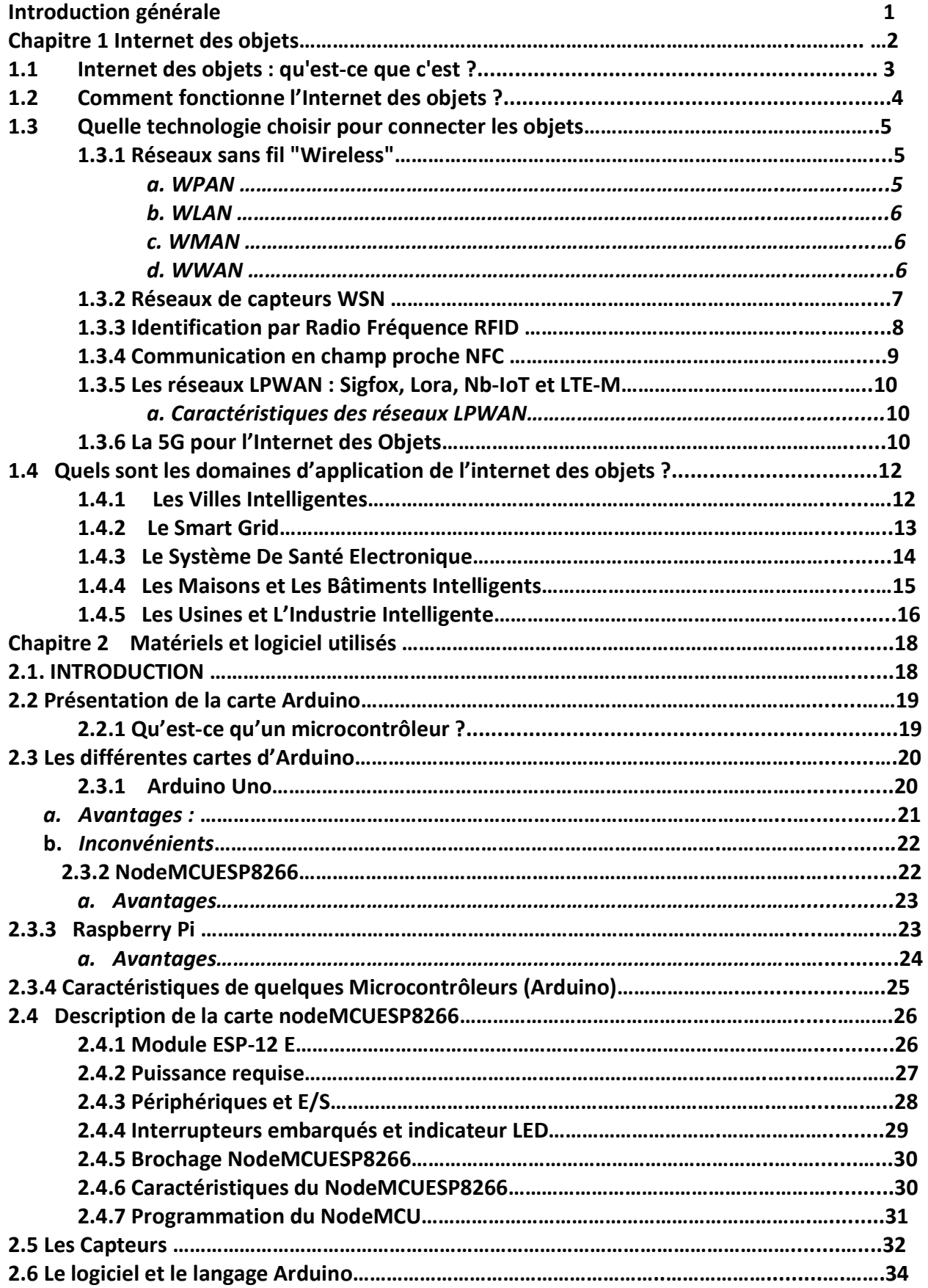

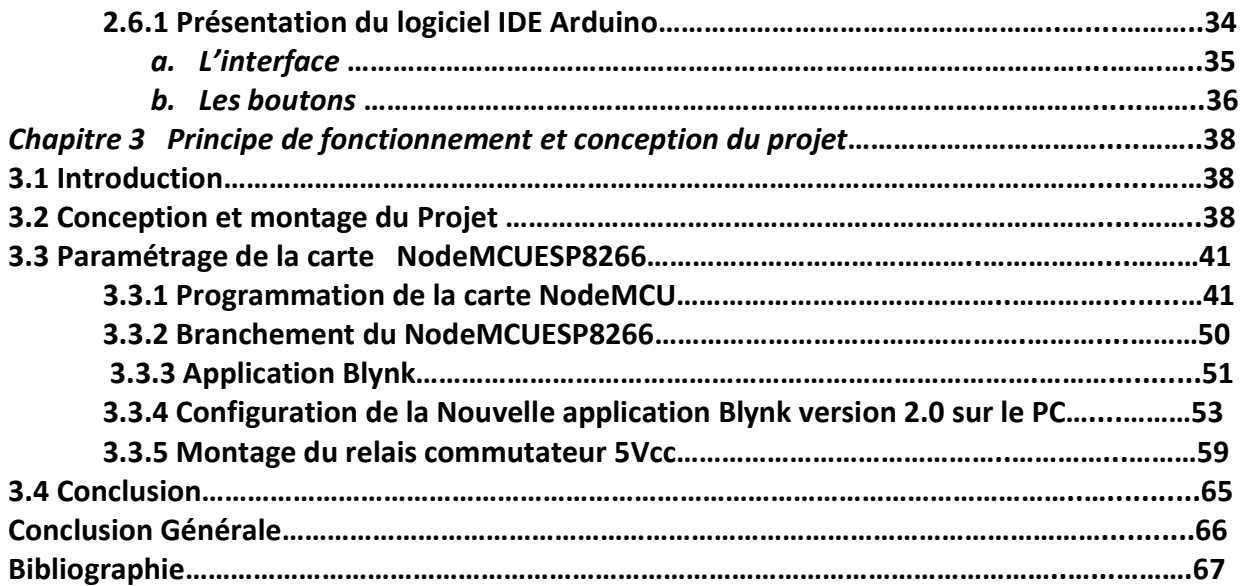

### Liste des figures

- Figure 1.1 Internet of Things connecte des objets (capteurs).
- Figure 1.2 Les solutions IoT
- Figure 1.3 Portées typiques des différents réseaux sans fil
- Figure1.4 Réseaux de capteurs sans fil
- Figure 1.5 Identification par RFID
- Figure 1.6 Diverses applications de l'NFC
- Figure 1.7 La 5G entre 2020 et 2030
- Figure 1.8 Représentation des constituants d'une ville intelligente
- Figure 1.9 Représentation des constituants d'une smart Grid
- Figure 1.10 un système de santé électronique
- Figure 1. 12 Schéma de l'industrie 4.0
- Figure 1.11 Bâtiment intelligent
- Figure 2.1 Arduino Uno Rev3
- Figure 2.2 Carte ESP8266 (NodeMCU)
- Figure 2.3 Raspberry Pi 4
- Figure 2.4 Module ESP-12E
- Figure 2.5 Les pins d'alimentation électrique du NodeMCUESP8266
- Figure 2.6 Périphériques et E/S du NodeMCU
- Figure 2.7 Interrupteurs embarqués et indicateur LED
- Figure 2.8 Correspondance des broches du NodeMCU ESP8266
- Figure 2.9 Capteurs Actionneurs Interface
- Figure 2.10 Interface de l'IDE Arduino
- Figure 2.11 Le menu File de l'IDE Arduino
- Figure 2.12 Les Boutons
- Figure 3.1 Schéma du bronchement du relais avec la lampe
- Figure 3.2 Schéma du système de détection de température et d'humidité
- Figure 3.3 Schéma du système de détection de mouvement
- Figure 3.4 Installation de l'ESP8266
- Figure 3.5 Téléchargement de l'URL ESP 8266. json
- Figure 3.6 Gestionnaire de carte sur l'IDE
- Figure 3.7 Installation du logiciel de la carte ESP8266
- Figure 3.8 Choisir la carte NodeMCU dans l'IDE
- Figure 3.9 Choisir le port COM3
- Figure 3.10 Choisir le Blynk qui correspond au NodeMCU
- Figure 3.11 Programme correspondant au Blynk NodeMCU
- Figure 3.12 Compilation du programme
- Figure 3.13 Implémentation du programme dans la Carte NodeMCU
- Figure 3.14 Visualisation du clignotement de la LED du NodeMCU
- Figure 3.15 Branchement du NodeMCU avec le relais
- Figure 3.16 L'identifiant du modèle NodeMCU Blynk 1
- Figure 3.17 Configuration et Inscription à la Plateforme Blynk
- Figure 3.18 Acceptation à la plateforme
- Figure 3.19 Création de modèle
- Figure 3.20 Configuration du Relai avec des broches Pin virtuelles
- Figure 3.21 La broche virtuelle V1 pour faire basculer le Relai
- Figure 3.22 Configuration de la broche V1 en Switch
- Figure 3. 23 Configuration du switch sur le web dashboard
- Figure 3.24 Création du mobile Dashboard
- Figure 3.25 Modèle NodeMCU Blynk 1 Sur le smartphone
- Figure 3.26 Visualisation du Switch V1 sur l'écran du smartphone.
- Figure 3.27 Relais Electrique
- Figure 3.28 Description du relais
- Figure 3.29 Schéma du circuit avec une LED
- Figure 3.30 BLYNK\_TEMPLATE\_ID et Wi-Fi SSID
- Figure 3. 31 Téléversement du code Arduino
- Figure 3.32 Transfert des données /LED verte du relai allumé
- Figure 3.33 Connexion Wi-Fi et application de la commande

### Liste des tableaux

- Tableau 2.1 Etude comparative de quelques modèles de microcontrôleurs
- Tableau 2.2 Tableau Caractéristiques de la puce ESP-12E
- Tableau 2.3 Les puissances requises
- Tableau 2.4 Les caractéristiques de quelques capteurs.
- Tableau 2.5 Fonctions spécifiques à l'utilisateur de la carte Arduino

### INTRODUCTION GENERALE

 Dans un laps de temps relativement court, l'Internet est devenu un instrument indispensable et primordial dans notre vie quotidienne, vu son intégration dans plusieurs domaines tels que E-shopping, E-learning, et dans la gestion des réseaux. Ainsi, une évolution considérable qui ne cesse de croitre est notée dans le développement du matériels électroniques (Arduino, modules, capteurs, Shield, actionneurs).

Par conséquent, plusieurs chercheurs se sont focalisés à l'introduction de ces nouvelles technologies d'IoT dans le domaine de domotique (maison intelligente ou Smart House) ce qui permettra de renforcer la sécurité des individus et d'améliorer leur confort à travers des interfaces pour piloter l'éclairage, la température (Climatiseur – chauffage), et bien d'autres domaines.

L'idée proposée pour notre travail consiste en l'étude de la mise en place d'un système de contrôle en général à distance par un objet connecté (IoT); et nous présenterons aussi un système de contrôle de l'éclairage domestique, de la température, de l'humidité. Nous donnerons des descriptions de certains capteurs utilisés pour le contrôle.

Dans ce projet, nous allons procéder en premier lieu, à définir l'internet des objets, les technologies avec lesquelles les IoT sont connectés, et leurs domaines d'application. Nous présentons aussi des informations sur une grande catégorie de cartes d'interfaçage (Arduino), sa construction, son langage, son principe de fonctionnement. En second lieu,nous réaliserons sur une breadbord un essai sur l'exécution d'une action entre un smartphone et une carte d'interface Arduino.

Pour cela, nous réalisons une commande de lampe à partir d'une application Blynk installée sur un smartphoneen utilisant une carte Arduino NodeMCUESP8266

Le premier chapitre sera consacré à définir l'internet des objets IoT, ses technologies, puis décrire ses domaines d'applications.

Le deuxième chapitre sera consacré à une étude approfondie sur les cartes d'interface, puis, on mettra la lumière sur un modèle de base qui est la carte Arduino Esp8266NodeMCU, sa construction, son environnement de programmation afin de simplifier son utilisation. Aussi nous donnerons des descriptions sur les capteurs.

1

Le troisième chapitre sera consacré à l'étude et la réalisation du dispositif expérimental, qui est le contrôle de l'éclairage de la lampe à travers un module Arduino Esp8266 (NodeMcuWi-Fi) géré par un smartphone sous l'application Blynk.

Enfin, on terminera avec une conclusion générale qui résumera l'intérêt de notre étude et ses perspectives.

Dans ce chapitre, nous commencerons par présenter l'IoT, puis le fonctionnement de l'IoT et ses domaines d'application.

### 1.1 Internet des objets : qu'est-ce que c'est ?

L'Internet des objets regroupe tous les objets physiques communicants dotés d'une identité numérique unique.

L'Internet des objets est un réseau d'objets qui repose sur l'idée que tous les objets peuvent être connectés à Internet, ces objets sont adressables de manière unique.

D'un point de vue conceptuel, l'Internet des objets caractérise des objets physiques connectés ayant leur propre identité numérique et capables de communiquer les uns avec les autres. Ce réseau crée en quelque sorte une passerelle entre le monde physique et le monde virtuel.

D'un point de vue technique, l'IoT consiste en l'identification numérique directe et normalisée (adresse IP, protocoles smtp (Simple Mail Transfer Protocol), http...) d'un objet physique grâce à un système de communication sans fil qui peut être une puce RFID, Bluetooth ou Wi-Fi [1].

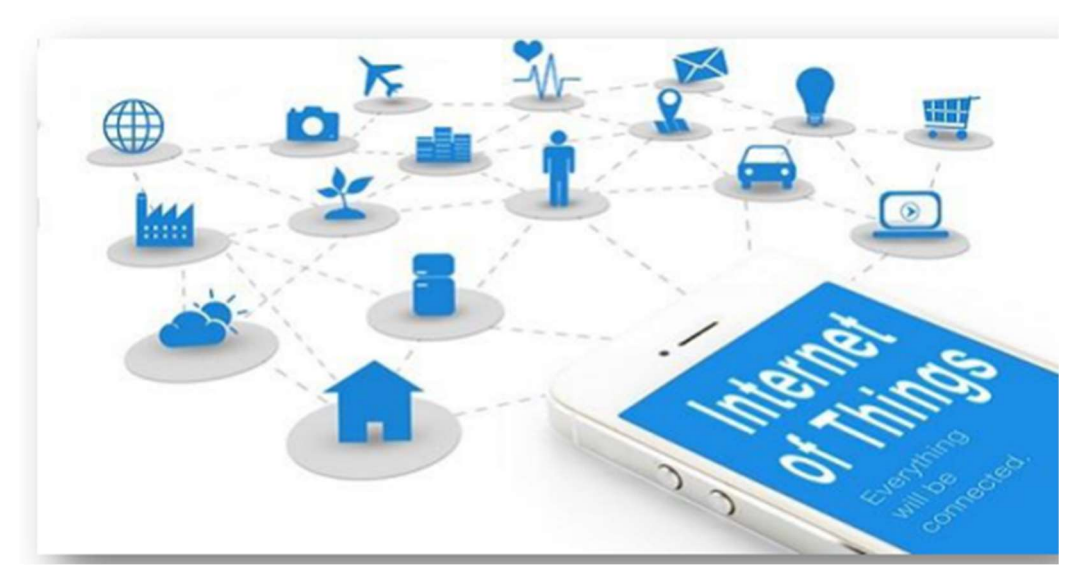

Figure 1. 1 : Internet of Things connecte des objets (capteurs).

### 1.2 Comment fonctionne l'Internet des objets

Chaque objet pilotable à distance détient sa propre carte d'identité qui le rend unique et reconnaissable, dans la plupart des cas une adresse IP. C'est ce numéro d'identification numérique qui va permettre de trouver cet objet et de lui donner des instructions à partir d'un ordinateur ou d'un téléphone portable.

Un objet connecté à deux fonctions principales : La collecte et le stockage d'informations d'une part provenant de son environnement. Le déclenchement d'une action d'autre part, en fonction des informations captées et transmises. Par exemple, déclencher l'arrosage d'une pelouse quand la température extérieure est élevée.

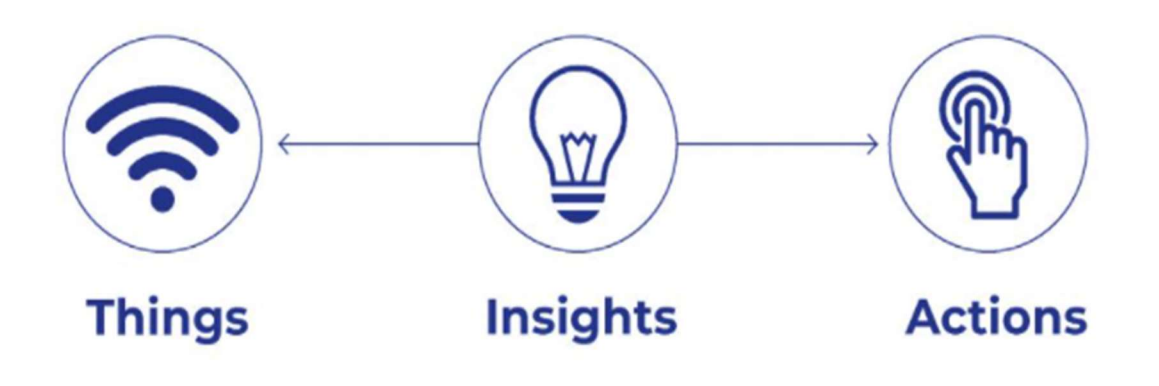

Figure 1.2 Les solutions IoT

Thing : les « Things » sont des éléments physiques disposant de capteurs intégrés et qui sont connectés à Internet. Ces objets envoient des données de télémétrie

Insight : il s'agit des résultats du traitement et de l'analyse des données brutes envoyées par les Things.

Actions : il s'agit de la réponse automatisée ou manuelle aux informations remontées par l'Insight.

### 1.3 Quelle technologie choisir pour connecter les objets

Plusieurs technologies sont utilisées pour faire communiquer un objet avec Internet. Dans ce qui suit, nous présentons les différents concepts et technologies de l'IoT :

#### 1.3.1 Réseaux sans fil "Wireless"

De nos jours, le sans-fil est de plus en plus utilisé dans les communications entre les utilisateurs. Et comme toutes les nouvelles technologies, les réseaux sans fil font l'objet d'un nombre impressionnant de normes en évolution. Ces réseaux sans fil sont classés en quatre catégories selon leurs portées(Figure 1.3).

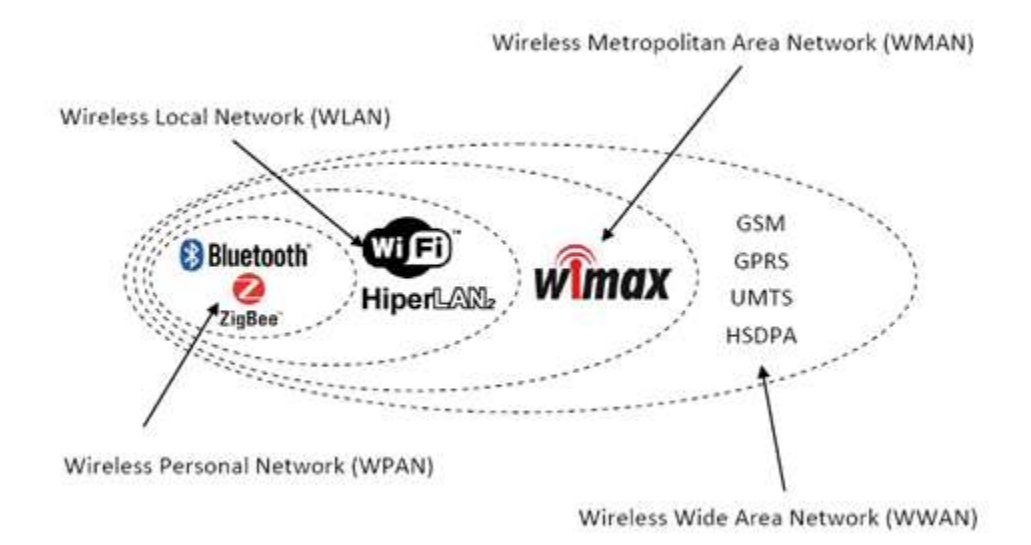

Figure 1.3 : Portées typiques des différents réseaux sans fil

#### a. WPAN

Les réseaux personnels sans fil WPAN (Wireless Personal Area Network) ont une petite portée de l'ordre d'une dizaine de mètres et sont prévus pour connecter différents périphériques autonomes entre eux (imprimantes, téléphones portables, PDA, appareils domestiques ...etc.) ou à un ordinateur. Ils reposent sur différentes normes telles que le Bluetooth (norme IEEE 802.15.1), les liaisons infrarouges, Zig Bee (norme IEEE 802.15.4) et la Home RF.

#### b. WLAN

Les réseaux locaux sans fil WLAN (Wireless Local Area Network) visent à couvrir une zone d'une centaine de mètres maximum, comme un réseau local d'entreprise, une maison, ou un espace public. Ce type de réseau utilise les ondes radio pour relier entre eux les terminaux présentsdans la zone de couverture. Plusieurs technologies sont conçues pour répondre aux besoins des réseaux locaux sans fil comme le fameux Wifi (norme IEEE 802.11) ou le HiperLAN2.

#### c. WMAN

Le réseau métropolitain sans fil WMAN (Wireless Metropolitan Area Network) basé sur le standard IEEE 802.16, a pour finalité d'établir un ensemble de liens de communications sur une zone plus étendue que celle de WLAN tel que la taille d'une ville. Ces liens permettent d'interconnecter plusieurs sites d'une même entreprise ou d'une administration. La norme la plus utilisée du réseau métropolitain sans fil est le WiMax, ce dernier peut atteindre des débits de l'ordre de 70 Mbits/s sur une portée de plusieurs kilomètres.

#### d. WWAN

Le réseau étendu sans fil WWAN (Wireless Wide Area Network), est le réseau sans fil le plus répandu. Le WWAN repose sur le même principe de WLAN et WMAN mais sur des zones plus larges, il couvre des vastes zones géographiques à l'échelle d'un pays ou d'un continent, et est souvent basé sur des technologies télécoms (GSM, GPRS, UMTS).

Les réseaux étendus sont généralement détenus par une organisation ou une entreprise et sont donc exploités en privé ou loués. En outre, les fournisseurs de services Internet utilisent des WAN pour connecter les réseaux locaux d'entreprises et les clients à Internet.

6

#### 1.3.2 Réseaux de capteurs WSN

Les réseaux de capteurs (Wireless Sensor Networks) constituent une catégorie de réseaux bien distincte des cartes familles vues jusqu'ici. Alors que les WWAN, WMAN, WLAN et WPAN sont conçus pour répondre à des problématiques de communications où l'homme est souvent un acteur principal (accès à un réseau global comme Internet, téléphonie, télécommande...), les WSN offrent des moyens de communication très souvent spontanés entre objets autonomes, généralement sans aucune intervention humaine.

Les réseaux de capteurs sont utilisés dans divers domaines :

- Militaire : surveillance de zones tactiques, espionnage
- Environnement : surveillance de l'écosystème, prévention des risques sismiques
- Commerce : gestion de stocks, identification des colis
- Médical : assistance aux personnes
- Bâtiment : surveillance des infrastructures
- Transport : identification des bagages

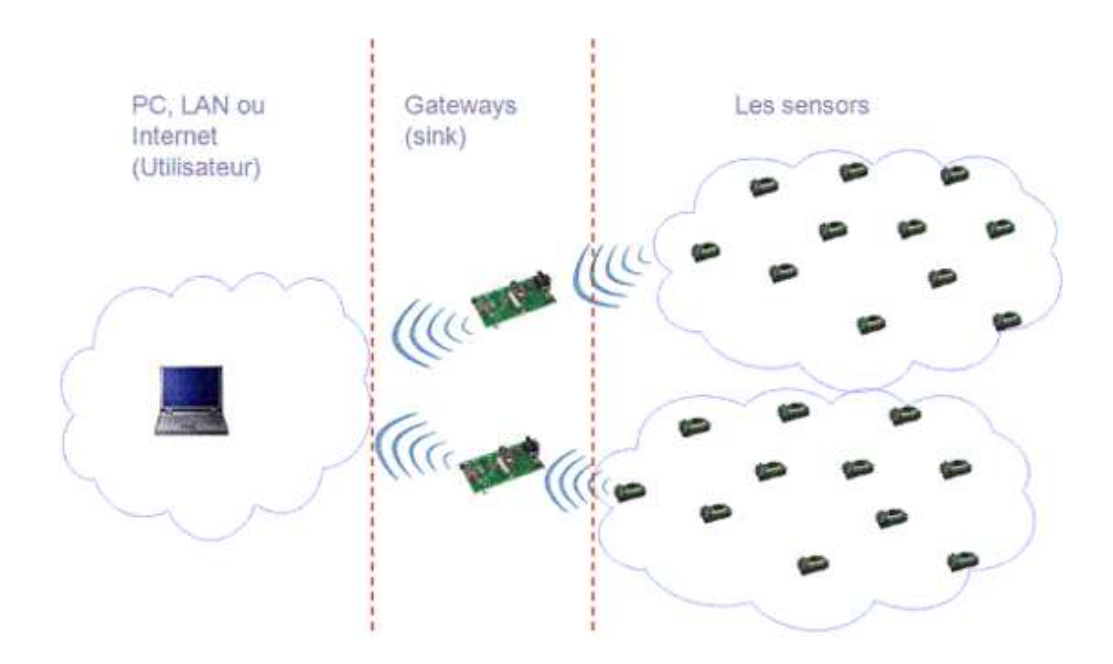

Figure1.4 Réseaux de capteurs sans fil

#### 1.3.3 Identification par Radio Fréquence RFID

La radio identification, désigné par son acronyme RFID (Radio-Frequency Identification), est une technologie permettant de mémoriser et de récupérer des informations stockées sur des supports distants. Cette technologie assurera deux fonctions basiques pour l'Internet des Objets : l'identification et la communication.

Un système d'identification par radiofréquence est constitué de trois éléments :

- Une radio-étiquette "RFID tag" : c'est un circuit intégré mémorisant l'information sur l'objet auquel la puce est incorporée. Il est muni d'une antenne la réception/transmission es signaux.
- Un lecteur : utilisé pour envoyer le signal radio à la puce RFID et capturer la réponse de cette dernière
- Un intergiciel : il reçoit et traite les informations reçues du lecteur

Son principe de fonctionnement général est le suivant : Le lecteur initie la communication en diffusant une requête via une antenne. Les radio-étiquettes du voisinage utilisent l'énergie électromagnétique émise par cette antenne pour s'alimenter et transmettre leur identifiant et leurs données stockées. Le lecteur Interprète ensuite ces informations en binaire.

La technologie RFID est utilisée aujourd'hui dans beaucoup de domaines tels que l'identification de véhicule, suivi du bétail, traçabilité des bagages dans le transport aérien...

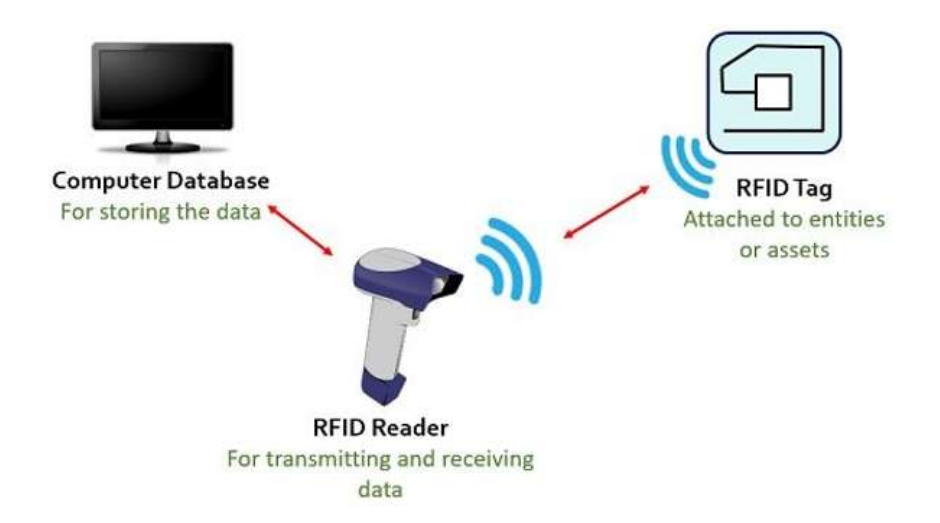

Figure 1.5. Identification par RFID

#### 1.3.4 Communication en champ proche NFC

Le NFC est un standard de communication RF (radio fréquence) sans-contact à courte distance (quelques centimètres) permettant une communication simple, rapide, intuitive et facilement sécurisée entre deux dispositifs électroniques. La communication du NFC est basée sur la technologie RFID. Les deux premières lettres NF (Near Field ou champ proche) du sigle NFC correspondent à des notions physiques de propagation des champs électromagnétiques. Ainsi le « Near-Field » ne fait que traduire un choix technique pour faire communiquer deux dispositifs à très courte distance, pour des raisons de sécurité, de facilité d'implémentation et de basse consommation. Ce choix s'est porté sur la technologie RFID-HF (Haute Fréquence) à 13.56 MHz qui était utilisée pour les cartes à puce sans contact et répondait à un compromis acceptable répondant aux besoins fonctionnels et techniques.[1]

Le NFC est appliqué dans diverses applications : le paiement mobile, la billetterie, les carte de visite électroniques, le contrôle d'accès, les échanges peer-to-peer …

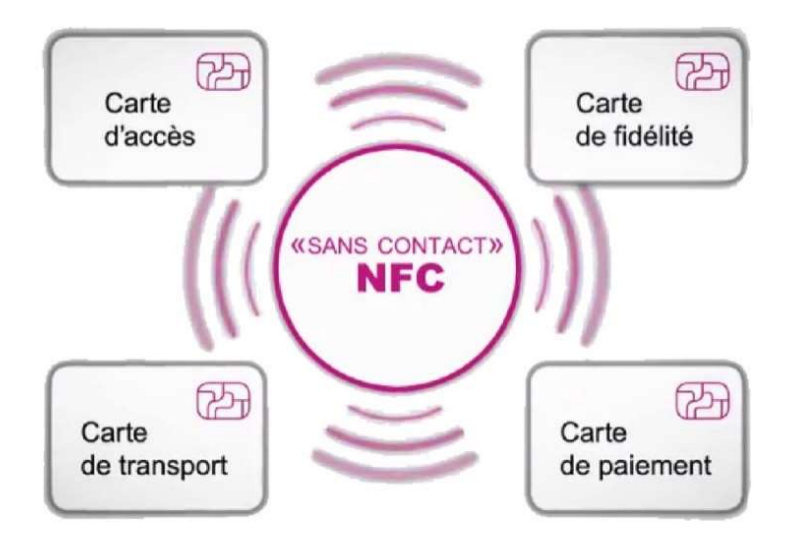

Figure 1.6. Diverses applications de l'NFC

#### 1.3.5 Les réseaux LPWAN : Sigfox, Lora,Nb-IoT et LTE-M

Un réseau dit LPWAN "Low Power Wide Area" est un réseau sans fil à longue portée et à basse consommation. Ces réseaux ont été mis au point spécifiquement pour l'IoT [2].

En parallèle de la croissance exponentielle de l'Internet des Objets, les réseaux LPWAN gagnent en popularité et peuvent devenir d'ici quelques années le mode de connectivité le plus adapté. Avec ses réseaux longue portée, à faible consommation et à faible coût, la technologie LPWAN a de très nombreux atouts à offrir aux entreprises qui désirent se lancer dans l'Internet des objets [3].

#### a. Caractéristiques des réseaux LPWAN

La plupart des objets connectés utilisés dans le monde professionnel, tels que les capteurs ou compteurs, transmettent de faibles volumes de données au quotidien. C'est pourquoi ce sont les anciens réseaux 2G qui prennent surtout en charge les applications IoT. Toutefois, même la 2G paraît presque surdimensionnée pour les capteurs qui n'émettent que quelques octets par jour. D'où l'intérêt des réseaux LPWAN, conçus spécifiquement pour les échanges dans le domaine IoT, aux caractéristiques fort intéressantes :

- Ils peuvent transporter des données sur une longue distance (jusqu'à 50 km dans un champ libre),
- Ils offrent une excellente pénétration,
- Ils peuvent traverser les bâtiments et même communiquer en sous-sol,
- Leur consommation d'énergie est infime 300 fois inférieure à celle d'une puce GSM,
- Ils peuvent fonctionner sur pile sur une longue période (plus de 10 ans),
- Leur module chipset a un très faible coût de fabrication.[2]

#### 1.3.6 La 5G pour l'Internet des Objets

Le lancement imminent de la 5G est une bonne nouvelle pour le marché de l'IoT. En effet, ce réseau va grandement améliorer les performances et la fiabilité des objets connectés.

La 5G doit apporter ce que les réseaux mobiles d'ancienne génération ne permettent pas pour l'IoT, en premier lieu l'augmentation de la durée de vie des batteries, mais aussi une couverture

mobile plus étendue qu'avec les réseaux mobiles 4G. Avec ces évolutions, la technologie 5G devrait permettre le déploiement massif des objets connectés [4].

En 2030, le nombre total d'appareils en réseau dans le monde pourrait dépasser 100 milliards. L'impact économique est évident pour les acteurs de ce marché qui envisagent un revenu d'environ 4,3 milliards de dollars [5].

La 5G devrait aussi permettre aux opérateurs de réseau mobile de supprimer leurs réseaux 2G. L'Internet des objets (IoT) critique concerne les équipements qui ont besoin de transmettre des informations en temps réel. Pour cela la latence de la technologie utilisée pour transmettre les données doit être très faible.

La 5G répond aux exigences de l'IoT critique, avec des temps de latence prévus de 1ms, contre 15ms pour la technologie LTE. Il s'agit du domaine où l'IoT va pouvoir prendre son envol avec la 5G.

Grâce à la 5G, la vitesse de transmission des données va être grandement améliorée. Elle sera 10 fois plus rapide que les réseaux LTE actuels ; cela doit permettre aux IoT de communiquer et de transférer des données beaucoup plus rapidement qu'à l'heure actuelle.

Outre l'amélioration de la rapidité, les réseaux 5G seront plus fiables, permettant des connexions plus stables. C'est un facteur extrêmement important pour tout IoT.

En exemple d'IoT critique, on peut citer les communications entre véhicules dans le secteur automobile. Un deuxième exemple dans le secteur médical, la prise en charge de patients en mode automatisé à la suite de la collecte de données médicales récupérées par capteurs et analysé par de l'intelligence artificielle.[5]

Les réseaux 5G pourront gérer plus d'objets connectés, permettant aux consommateurs de bénéficier d'une meilleure fiabilité pour leurs IoT.

11

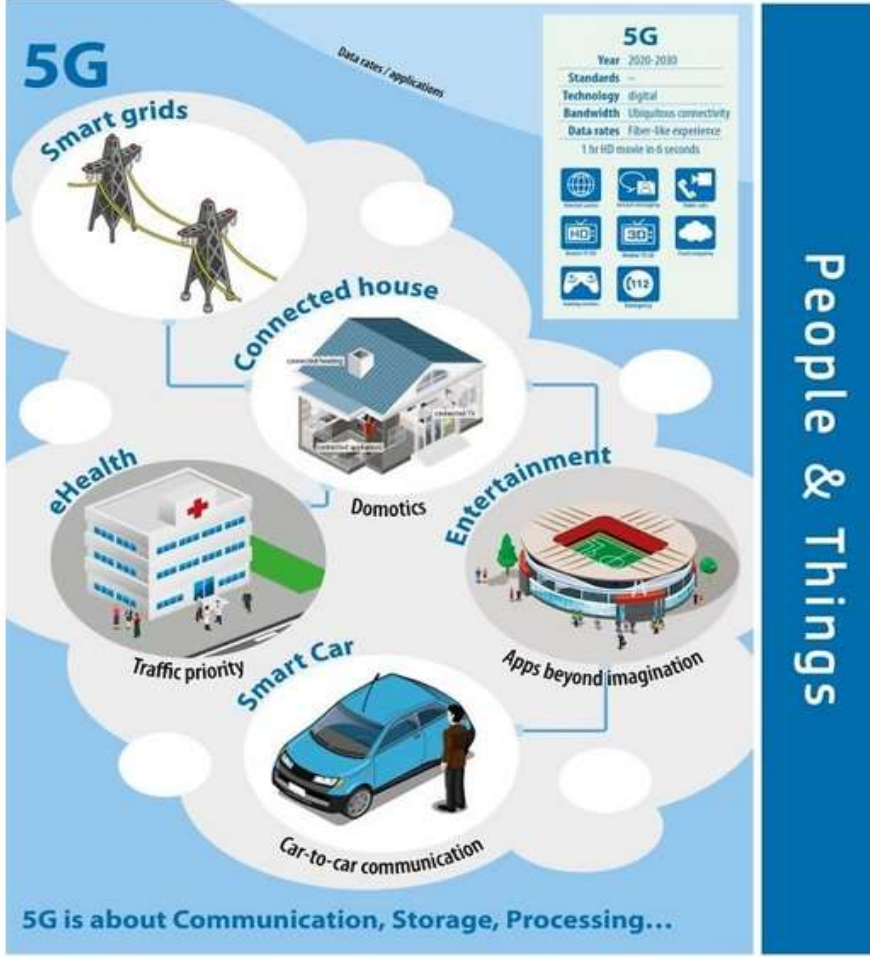

Figure 1.7 La 5G entre 2020 et 2030

### 1.4 Quels sont les domaines d'application de l'internet des objets ?

L'internet des objets offre de nombreuses applications à ses utilisateurs. Parmi ces applications nous citons :

#### 1.4.1 Les Villes Intelligentes

Beaucoup de grandes villes ont été soutenues par des projets intelligents, comme Séoul, New York, Tokyo, Shanghai, Singapour, Amsterdam et Dubaï. Les villes intelligentes (voir Figure1.8) peuvent encore être considérées comme des villes de l'avenir et la vie intelligente, et par le taux d'innovation de la création de villes intelligentes d'aujourd'hui, il sera devenu très faisable pour entrer la technologie IoT dans le développement des villes.

La demande exige une planification minutieuse à chaque étape, avec l'appui de l'accord des gouvernements, citoyens à mettre en œuvre la technologie d'Internet des objets dans tous les aspects. Par l'IoT, les villes peuvent être améliorées à plusieurs niveaux, en améliorant les infrastructures, en améliorant les transports [6].

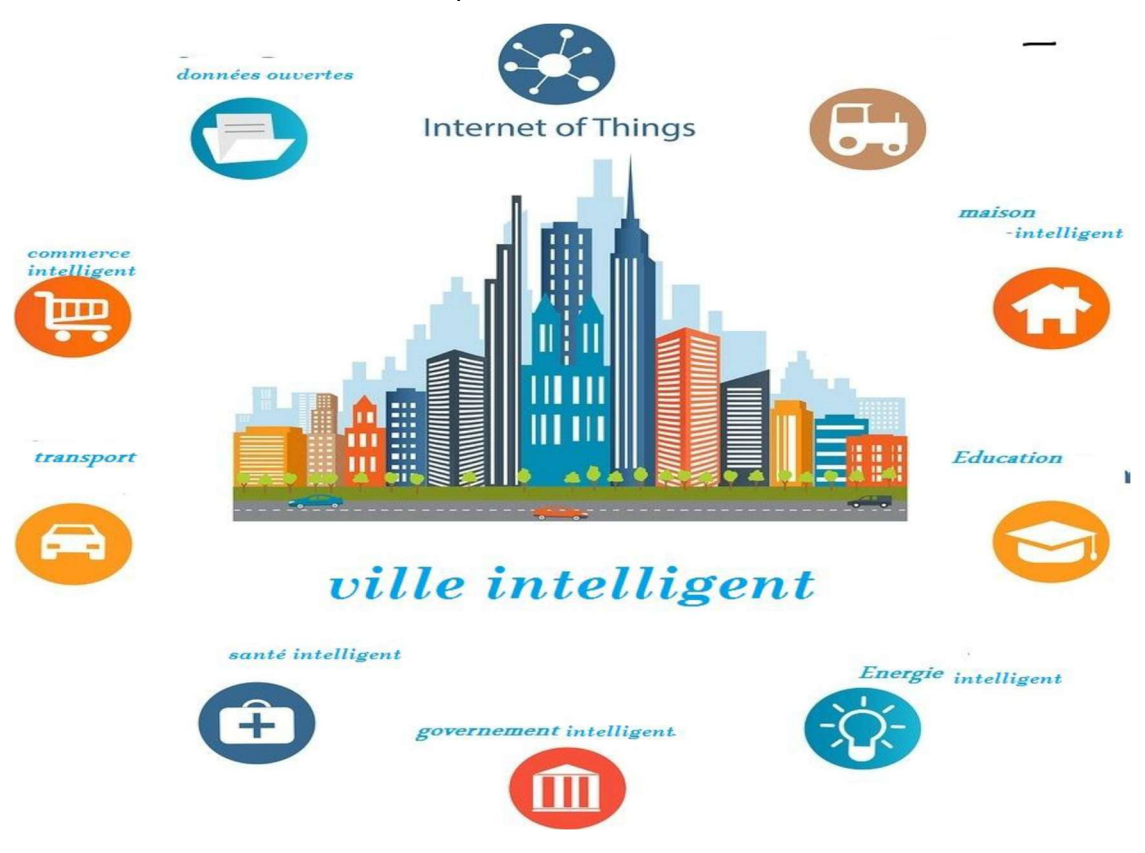

Figure 1.8 Représentation des constituants d'une ville intelligente

### 1.4.2 Le Smart Grid

L'un des domaines d'application de l'IoT est le secteur de la distribution d'énergie intelligente, dit « Smart Grid » (voir figure1.9). En France, ERDF est très actif dans le développement de ce domaine, où un besoin clair en récupération d'information à différents points du réseau électrique est devenu nécessaire pour une meilleure intégration des différentes sources d'énergies et une meilleure gestion de la distribution jusqu'aux utilisateurs finaux [7].

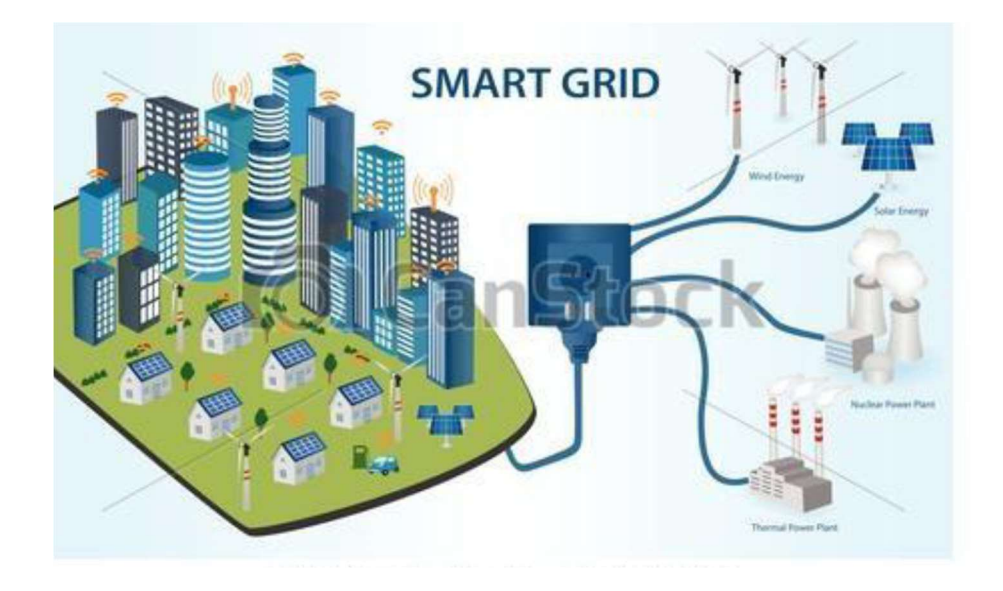

Figure 1.9 Représentation des constituants d'une smart Grid

#### 1.4.3 Le Système De Santé Electronique

Des appareils intelligents (voir figure 1.10) dans les soins de santé sont utilisés pour stocker et gérer les paramètres de soins clés et pour gérer les données sur les maladies capturées. Ils sont principalement déployés pour fournir des solutions de conditionnement physique en suivant les activités ciblées et des dispositifs de diagnostic utilisés pour stocker des données de dispositifs. Principalement, ils sont utilisés comme des solutions de fitness pour suivi des activités du patient et des appareils de diagnostic intelligents tels que les dispositifs de tension matérielle, les podomètres<sup>1</sup>, Google Glass<sup>2</sup>, etc. utilisé pour capturer les données des capteurs, pour une analyse plus approfondie par le médecin.

1Un **podomètre** est un dispositif sensible au mouvement permettant de mesurer en temps réel le nombre de pas d'une personne. 2Google Glass est une paire de lunettes avec une réalité augmentée

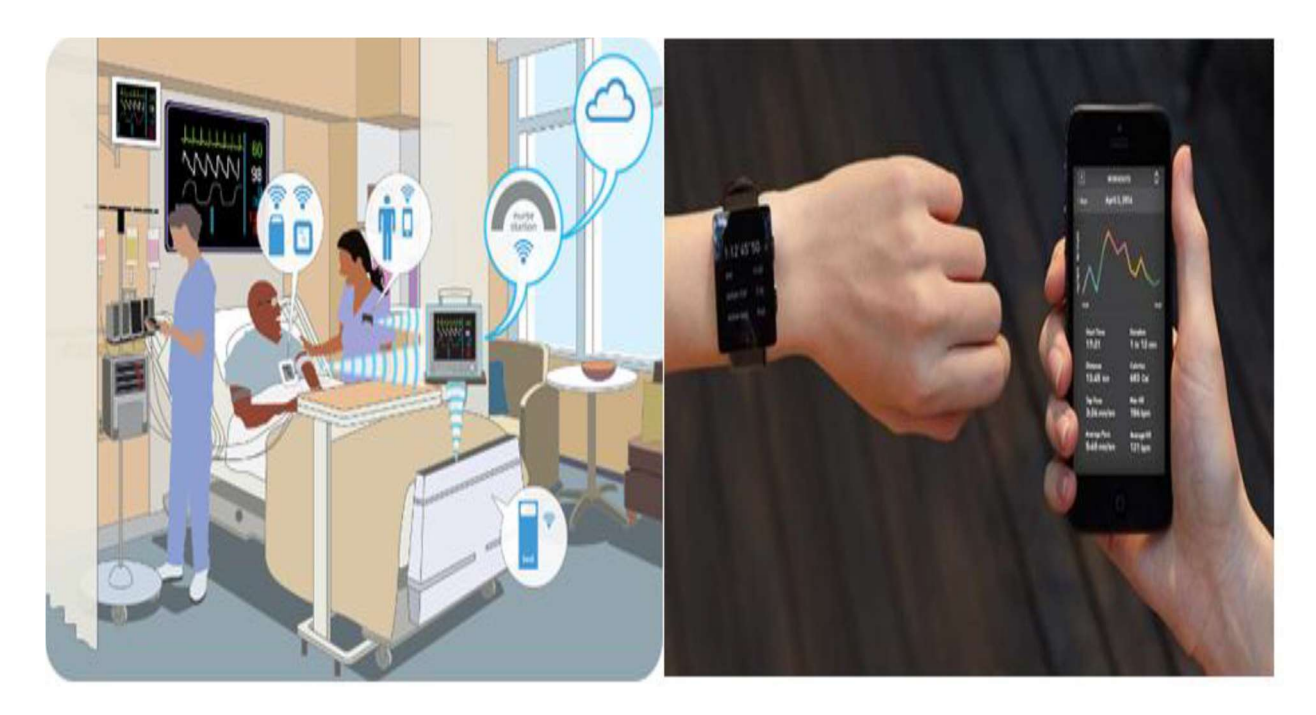

Figure 1.10 un système de santé électronique

#### 1.4.4 Les Maisons et Les Bâtiments Intelligents

Les technologies Wi-Fi dans la domotique ont été principalement utilisées pour plusieurs raisons qui sont :

a. Les appareils électroniques tels que les téléviseurs, les appareils mobiles...., généralement pris en charge cette technologie.

b. Le taux croissant d'adoption de dispositifs informatiques mobiles comme les téléphones intelligents, les tablettes.

c. Les appareils mobiles garantissent que les consommateurs peuvent accéder aux « contrôleurs » des appareils portables connectés à un réseau.

A l'aide du concept de l'internet des objets, les maisons et les bâtiments peuvent exploiter alors de nombreux appareils et objets intelligemment (voir figure 1.11). Comme un exemple d'application intéressante de l'IoT dans les maisons intelligentes et les bâtiments on trouve : l'éclairage intelligent, le contrôle de l'air et de chauffage central, la gestion de l'énergie et la sécurité.

d. Les réseaux de capteurs sans fil (WSN) Avec intégration de la technologie de l'internet des objets fourniront une gestion intelligente de l'énergie dans les bâtiments. D'autre part, l'internet avec des systèmes de gestion de l'énergie aussi offre la possibilité d'accéder aux systèmes d'information et de contrôler l'énergie d'un bâtiment par un ordinateur portable ou un smartphone placé n'importe où dans le monde.

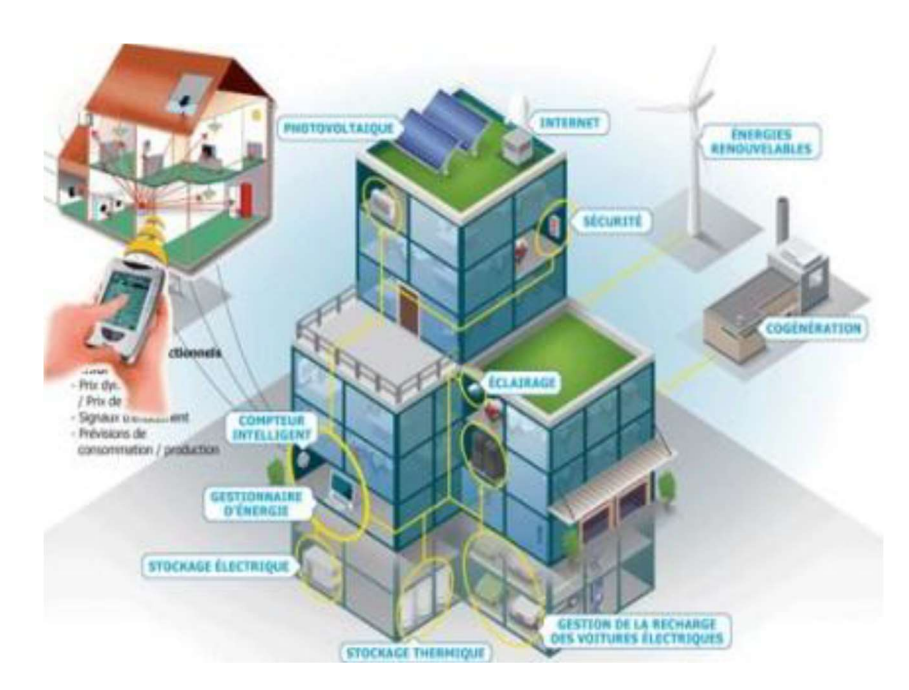

Figure 1.11 : Bâtiment intelligent

#### 1.4.5 Les Usines et L'Industrie Intelligente

L'usine intelligente a ajouté une nouvelle valeur dans la révolution de la fabrication en intégrant l'intelligence artificielle, l'apprentissage automatique et l'automatisation du travail et la communication M2M avec le processus de fabrication. L'usine intelligente va changer fondamentalement, comment les produits sont inventés, fabriqués et expédiés. En même temps, cela améliorera la sécurité des travailleurs et protège l'environnement un faible incident de fabrication. Ces progrès dans la façon dont les machines et autres objets communiquent, et la manière dont la prise de décision passe des humains aux systèmes techniques signifie que la fabrication devient "plus intelligente". La révolution des industries et de la fabrication est devenue l'une des plus technologies développées de nos jours, la croissance de l'évolution de l'industrie a pris de nombreuses générations. La première génération liée aux machines mécaniques en plus de la puissance de l'eau et du courant. La deuxième génération de l'industrie traite de la production de masse, des chaînes de montage et de l'électricité. Dans la fin du dernier siècle, les industries sont exploitées sous le contrôle des ordinateurs et de l'automatisation qui est reconnu par la troisième génération d'industries. L'industrie

intelligente c'est la quatrième génération connue par l'industrie 4.0 est basée sur les systèmes de chiffrement physiques qui est capables de se connecter à Internet. Le concept de l'industrie 4.0 avec l'Internet des objets peut atteindre de grandes attentes pour les accords de résolution des industries avec de nombreux aspects sont illustrés à la figure 1.12.

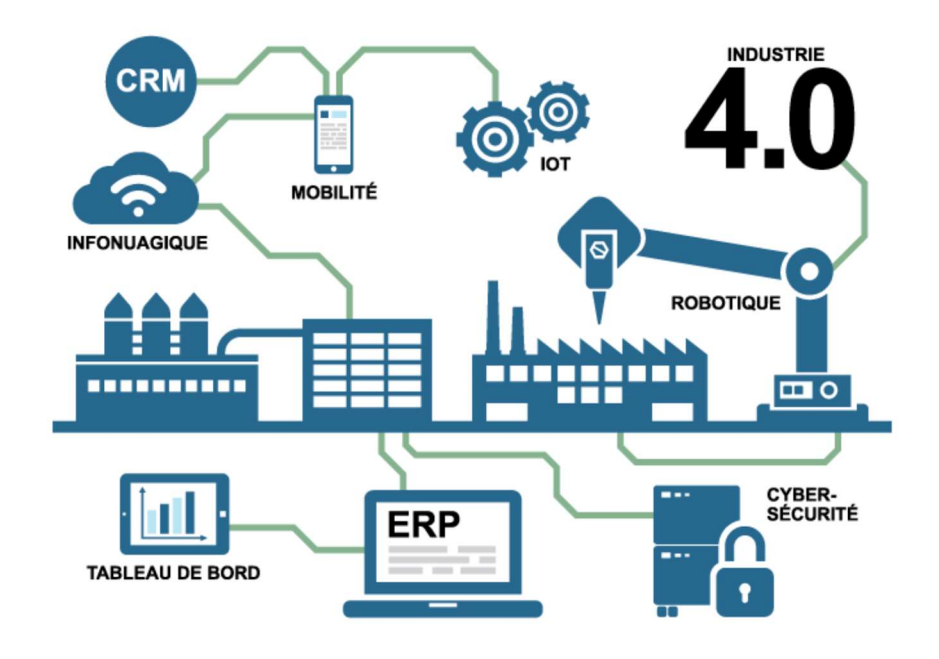

Figure 1.12 Schéma de l'industrie 4.0

Le deuxième chapitre sera consacré à une étude approfondie sur les cartes Arduino, puis, nous mettrons la lumière sur un modèle de base qui est la carte Arduino ESP8266 NodeMCU, sa construction, son environnement de programmation afin de simplifier son utilisation. Nous étudierons brièvement le logiciel open source Arduino (IDE)

### 2.1. INTRODUCTION

L'électronique embarquée est un sous-domaine de l'électronique et qui a l'habileté d'unir la puissance de la programmation à la puissance de l'électronique.

Pour allier les performances de la programmation à celles de l'électronique ; un système Arduino a été conçu par un groupe d'enseignant et d'étudiants en 2004 pour programmer les systèmes électroniques.

Le gros avantage de l'électronique programmée c'est qu'elle simplifie grandement les schémas électroniques et par conséquent, le coût de la réalisation, mais aussi la charge de travail à la conception d'une carte électronique.

Les cartes Arduino sont conçues pour réaliser des prototypes et des maquettes de cartes électroniques pour l'informatique embarquée.

Ces cartes sont entièrement libres de droit, autant sur l'aspect du code source (Open Source) que sur l'aspect matériel (Open Hardware).

### 2.2 Présentation de la carte Arduino

L'Arduino est un circuit imprimé en matériel libre sur lequel se trouve un microcontrôleur qui peut être programmé pour analyser et produire des signaux électriques, de manière à effectuer des tâches très diverses comme :

- La domotique (le contrôle des appareils domestiques, éclairage, chauffage…),
- Le pilotage d'un robot,
- Arrosage et irrigation intelligentes,
- Et bien d'autres exemples [8]

Ces cartes sont faites à base d'une interface entrée/sortie simple et d'un environnement de développement proche du langage Arduino.

### 2.2.1 Qu'est-ce qu'un microcontrôleur ?

Les cartes Arduino font partie de la famille des microcontrôleurs. Un microcontrôleur est une petite unité de calcul accompagné de mémoire, de ports d'entrée/sortie et de périphériques permettant d'interagir avec son environnement. Parmi les périphériques, il existe généralement des Timers, des convertisseurs analogique-numérique, des liaisons séries, etc.Il peut être vu comme un ordinateur classique.

Les microcontrôleurs sont inévitables dans les domaines de l'informatique embarquée, de l'automatique et de l'informatique industrielle. Ils permettent de réduire le nombre de composants et de simplifier la création de cartes électroniques logiques.

La récente gamme de microcontrôleurs disponible sur le marché actuel comprend le classique Arduino, leNodeMCU et le légendaire Raspberry Pi. Alors que tous ces derniers sont bons, qu'est ce qui les distingue ? [9].

Pour choisir le plus adaptés à nos objectifs, Il existe beaucoup de critères de sélection dont nous devons tenir en compte sont :

- Le nombre d'entrées/sorties analogiques.
- Le nombre d'entrées/sorties numériques.
- Puissance de calcul suffisamment élevée pour gérer des algorithmes en temps réel.
- Taille de la mémoire programmée (pour contenir l'ensemble du programme).
- Taille de la mémoire RAM (pour les calculs que le microcontrôleur doit effectuer).
- La mémoire EEPROM (si on a besoin que certaines données soient sauvegardées si

l'alimentation se coupe).

- Le prix et la disponibilité du microcontrôleur sur le marché.
- Idéalement : la possibilité de se connecter à internet pour envoyer et recevoir des données depuis un serveur distant [9].

Les microcontrôleurs sont classés en plusieurs familles :

- Les microcontrôleurs de 4 bits servent essentiellement à des tâches simples. Ils sont utilisés au sein d'objets ménagers grand public, tels que des cuisinières, machines à laver ou aspirateurs.
- Les microcontrôleurs de 8 bits sont utilisés pour la commande de dispositifs informatiques tels que des joysticks, tablettes graphiques et modems. Ils sont également utilisés pour la programmation de petits robots ainsi que pour l'acquisition de données.
- Les microcontrôleurs de 16/32 bits sont utilisés pour la commande de machines ou le contrôle de processus, lorsque les contraintes temps réel sont sévères ou lorsque les algorithmes de régulation nécessitent une puissance de calcul importante. Des variantes de microcontrôleurs avec canaux d'accès mémoire direct offrant un grand débit entre mémoire et entrées-sorties sont utilisées dans les applications multimédias et pour lecontrôle d'imprimantes laser [9].

Nous présentons dans ce qui suit certains modèles de microcontrôleurs les plus populaires en raison de leur flexibilité, les outils de développement puissants ou leur large documentation disponible sur le net :

### 2.3 Les différentes cartes d'Arduino

#### 2.3.1 Arduino Uno

Cette plateforme électronique Open-Source vous permet de lancer de simples actions comme faire clignoter des lampes à LED mais aussi bien de plus complexes opérations comme l'impression 3D. Arduino offre également à beaucoup de gens leur premier essai en programmation car ses IDE et langage de programmation sont extrêmement faciles aussi bien pour les novices que pour les professionnels. Il existe des bibliothèques pour à peu près tous les périphériques auxquels vous allez vous connecter [10].

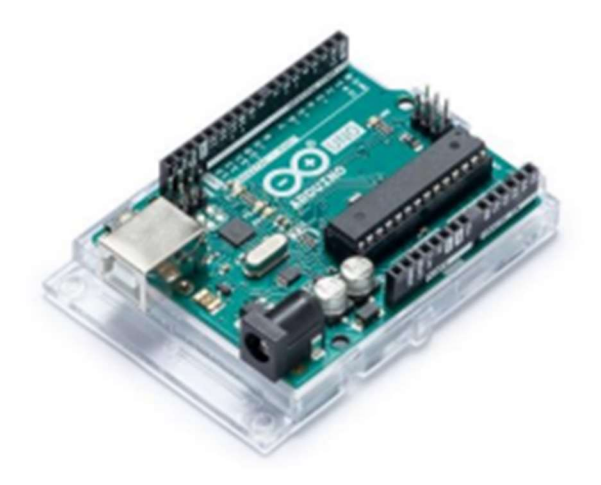

Figure 2.1 Arduino Uno Rev3

#### a. Avantages :

- Petit prix : Les carte Arduino ne sont relativement pas chers comparés aux autres microcontrôleurs. Le coût d'un module Arduino original ne dépasse pas les quelques dollars.
- Multiplateforme : Le software d'Arduino s'exécute sur les systèmes d'exploitation Windows, Macintosh OSX et Linux tandis que la plupart des autres microcontrôleurs ne marchent que sur Windows.
- Simplicité d'utilisation : L'environnement de programmation d'Arduino (IDE) est facile à utiliser pour les débutants mais suffisamment flexible pour que les utilisateurs avancés puissent également en tirer parti.
- Logiciels open source extensibles : Le logiciel Arduino est publié en tant qu'outil open source. Le langage peut être étendu à l'aide de bibliothèques C++, et les programmeurs expérimentés désirant comprendre les détails techniques peuvent passer du langage de programmation Arduino au langage de programmation AVR-C sur lequel il est basé. De même, vous pouvez ajouter du code AVR-C directement dans vos programmes Arduino si vous le souhaitez.
- Matériel Open source et extensible : Les plans des cartes Arduino sont publiés sous une Licence Créative Commons<sup>2</sup>. Les concepteurs de circuits expérimentés peuvent donc créer leur propre version du module, l'étendre et l'améliorer [11].

#### b. Inconvénients :

- Basique : pas de composants Ethernet, Bluetooth ou WIFI.
- Processeur AT-MEGA lent.
- Mémoire et stockage limités.

#### 2.3.2 NodeMCUESP8266

Est un microcontrôleur plus puissant. Un SOC a souvent un processeur puissant (CPU) et un GPU. Un SOC est généralement construit autour d'un microcontrôleur ou d'un microprocesseur. Le SOC peut être trouvé dans les téléphones portables, les micro-ondes, les robots, les équipements hospitaliers et les voitures.

A savoir, le Node MCU est basé sur le SoC ESP8266 et est nettement plus puissant que l'Arduino. Il est exactement comme l'Arduino, sauf que la seule chose qui est en plus intégré est le Wi-Fi.

Il vous donne également des options en termes de langages de programmation. Vous pouvez soit le programmer en Lua ou en APL "Arduino Programming Language". Notez qu'il est recommandé aux débutants de commencer par APL, à moins que l'implémentation ne l'exige autrement.

Le Node MCU apporte beaucoup plus de puissance de traitement, vous permettant de construire à peu près tout, des appareils électroménagers intelligents aux robots autonomes. Et il est compatible avec à peu près tout ce qu'est l'Arduino, et se vend dans la même fourchette de prix [12].

22

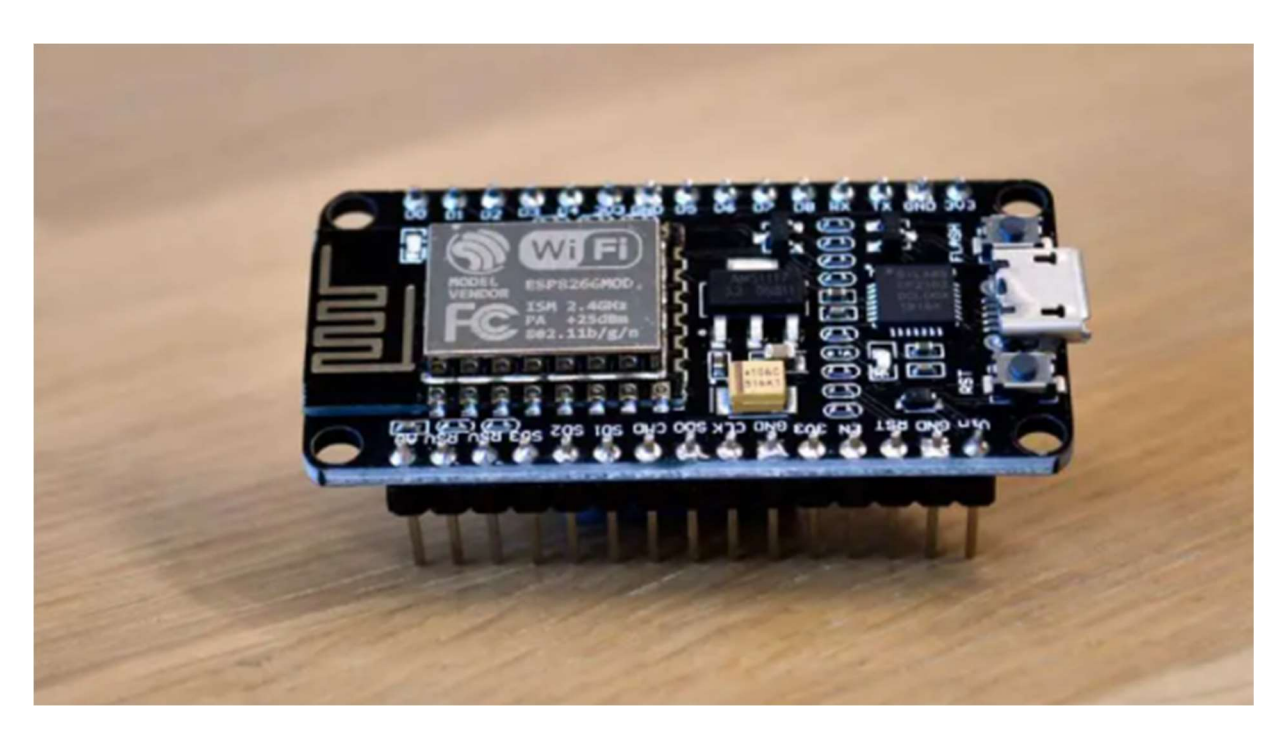

Figure 2.2 Carte ESP8266 (NodeMCU)

#### a. Avantages :

- Matériel Open source et extensible : Les Node MCU les plus trouvés sur le marché viennent de chez Amica, DOIT ou Lolin & D1 mini Wemos parmi bien d'autres et ils ne ressemblent pas obligatoirement à l'original.
- Bas prix : Les coûts diffèrent d'un modèle à l'autre dû à leurs spécifications techniques mais ils restent néanmoins assez bas.
- Facilité de programmation : Programmer en Lua via l'IDE Arduino avec un grand nombre de bibliothèques déjà disponibles pour créer des firmware.
- Wifi inclus.
- Port micro USB inclus.[13]

#### 2.3.3 Raspberry Pi

Le Raspberry Pi est un nano-ordinateur monocarte à processeur ARM de la taille d'une carte de crédit conçu par des professeurs du département informatique de l'université de Cambridge dans le cadre de la fondation Raspberry Pi<sup>3</sup> [14].

Le Raspberry Pi est le plus avancé des trois. Simplement parce qu'il s'agit d'un ordinateur

complet sur un support de la taille d'une carte de crédit. Branchez un moniteur, un clavier et une carte MicroSD avec un système d'exploitation dessus et vous aurez un ordinateur proprement dit. [16]

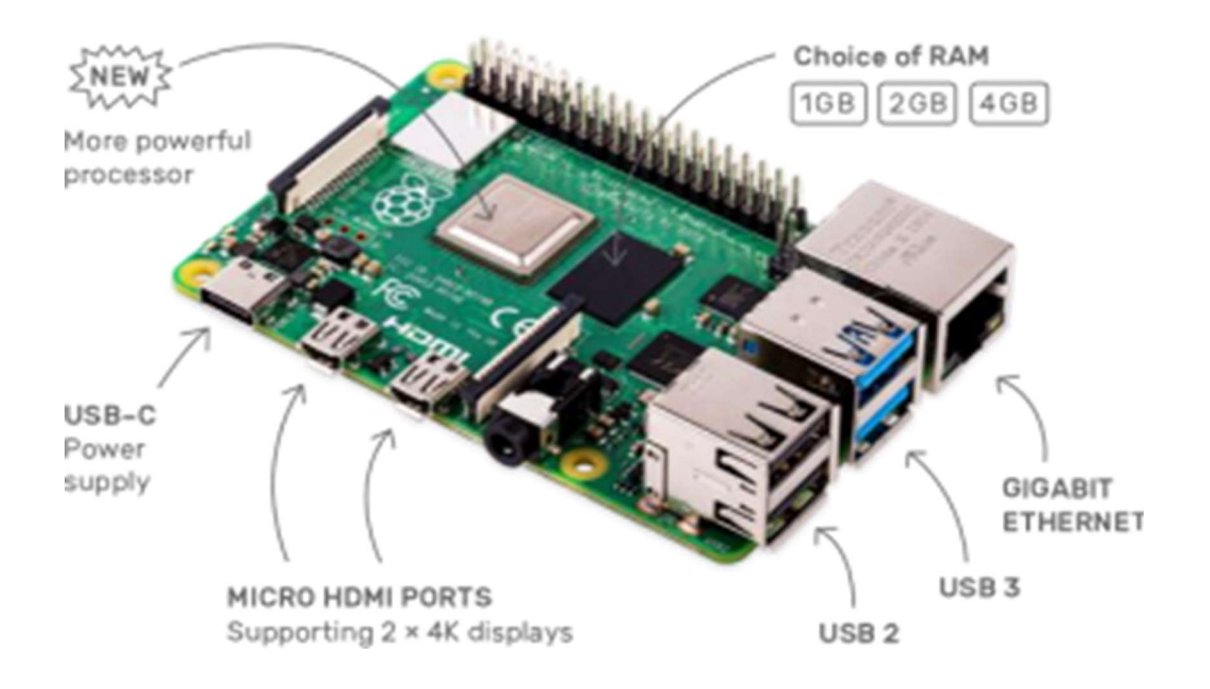

Figure 2.3 Raspberry Pi 4

Maintenant, évidemment, il ne va pas concurrencer votre ordinateur ordinaire sauf qu'il a un rôle particulier et très diversifié. De nos jours, RasPis gère tout, des distributeurs automatiques aux tableaux de bord des voitures. Tout comme les contrôleurs précédents, vous pouvez créer tout ce que vous voulez, sauf que vous obtenez plus de contrôle sur le processus.

En outre, vous pouvez coder dans pratiquement tous les langages que vous préférez. Encore une fois pour les débutants, Python serait un excellent langage, non seulement pour apprendre, mais aussi pour utiliser le GPIO sur le RasPi au maximum.

Etant donné qu'il s'agit également d'un ordinateur à part entière, des utilisateurs l'ont déjà employé comme serveurs entiers, comme Smart TV, pour construire un prototype de voiture autonome et comme ordinateur de sauvegarde. [16]

#### a. Avantages

- Le Raspberry Pi est petit, il a la taille d'une carte de crédit,
- Il n'est pas cher et il est vraiment accessible,
- Le Raspberry Pi est puissant, le RasPi3 comprend un processeur 4 cœurs ainsi que 1 GB de RAM,
- Il a une communié très active et il est open source,
- Il a beaucoup d'entrées / sorties, avec 40 pins GPIO,
- Il a une multitude d'appareils connectés, exemple : Ecran, Caméra.
- Très facile d'utilisation [17].

#### 2.3.4 Caractéristiques de quelques Microcontrôleurs (Arduino)

| Nom de<br>la carte<br>Caractéristique | <b>Arduino</b><br><b>UNO</b> | <b>Arduino</b><br>Mega | <b>NodeMCU</b><br><b>ESP8266</b> | <b>NodeMCU</b><br><b>ESP32</b> | <b>Raspberry Pi</b><br>$B+$       |
|---------------------------------------|------------------------------|------------------------|----------------------------------|--------------------------------|-----------------------------------|
| <b>Naissance</b>                      | 2005                         | 2010                   | 2014                             | 2016                           | 2016                              |
| Prix (DA)                             | 2400                         | 4500                   | 1800                             | 3000                           | 12000                             |
| Processeur                            | <b>ATMEGA</b><br>328         | <b>ATMEGA</b><br>2560  | Xtensa L106<br>Single-Core       | Xtensa Lx6<br>Dual-Core        | <b>Broadcom</b><br><b>BCM2837</b> |
| Fmax                                  | 16 Mhz                       | 16 Mhz                 | 160 Mhz                          | 240 Mhz                        | $1,2$ Ghz                         |
| <b>ROM</b>                            | 32 KB                        | 256 KB                 | 512 KB up to 4<br>MB             | 4 MB up to<br>16 MB            | MicroSD                           |
| <b>RAM</b>                            | $2$ KB                       | 8 KB                   | 160 KB                           | 512 KB                         | 512 MB                            |
| <b>EEPROM</b>                         | 1 <sub>KB</sub>              | 4 KB                   | 1 KB                             | 1 <sub>KB</sub>                | MicroSD                           |
| <b>E/S</b> Digitales                  | 14                           | 42                     | 16                               | 23                             | 40                                |
| <b>E/S Analogiques</b>                | 6                            | 16                     | $\mathbf{1}$                     | 18                             | $\bf{0}$                          |
| WiFi                                  | <b>NON</b>                   | <b>NON</b>             | <b>OUI</b>                       | <b>OUI</b>                     | OUI                               |

Tableau 2.1 Etude comparative de quelques modèles de microcontrôleurs

Selon l'examen des caractéristiques techniques des modules présentés ci-dessus et selon notre choix du système à implémenter, tout en prenant en compte la disponibilité sur le marché local ; notre choix s'est fixé sur le modèle NodeMCU ESP8266 dont nous allons faire une analyse plus détaillée ci-après :

### 2.4 Description de la carte nodeMCUESP8266

La carte de développement NodeMCU équipe le module ESP-12E contenant la puce ESP8266 dotée d'un microprocesseur TensilicaXtensa® 32 bits LX106 RISC qui fonctionne à une fréquence d'horloge réglable de 80 à 160 MHz et prend en charge le RTOS.

Il y a aussi 128 Ko de RAM et 4 Mo de mémoire Flash (pour le stockage de programmes et de données) juste assez pour faire face aux grandes chaînes qui composent les pages Web, les données JSON/XML et tout ce que nous lançons aujourd'hui sur les appareils IoT. [18]

#### 2.4.1 Module ESP-12E

L'ESP8266 intègre l'émetteur-récepteur Wi-Fi 802.11b/g/n HT40, de sorte qu'il peut non seulement se connecter à un réseau Wi-Fi et interagir avec Internet, mais il peut également configurer son propre réseau, permettant à d'autres appareils de se connecter directement à celui-ci. Cela rend l'ESP8266 NodeMCU encore plus polyvalent. [18]

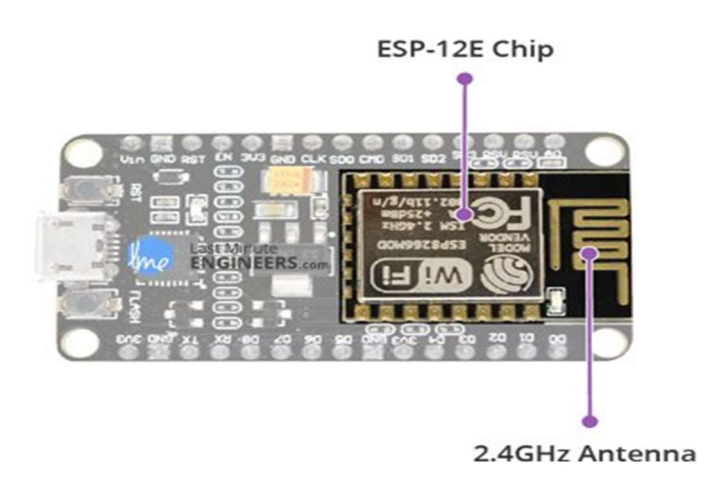

Figure 2.4 Module ESP-12E
| <b>Puce</b>  | <b>Caractéristiques</b>                                                                                                    |  |  |
|--------------|----------------------------------------------------------------------------------------------------|--|--|
| Puce ESP-12E | TensilicaXtensa 32 bits LX 106<br>• 80 à 160 MHz Fréquence d'horloge<br>• 128 K0 de RAM interne<br>• Flash externe de $4$ Mo<br>• Emetteur-récepteur Wi-Fi 802.11<br>b/g/n |  |  |

Tableau 2.2 Tableau Caractéristiques de la puce ESP-12E

### 2.4.2 Puissance requise

Comme la plage de tension de fonctionnement de l'ESP8266 est de 3V à 3,6V, la carte est livrée avec un régulateur de tension LDO pour maintenir la tension stable à 3,3V. Il peut fournir de manière fiable jusqu'à 600 mA, ce qui devrait être plus que suffisant lorsque l'ESP8266 tire jusqu'à 80 mA pendant les transmissions RF. La sortie du régulateur est également répartie sur l'un des côtés de la carte et étiquetée 3V3. Cette broche peut être utilisée pour alimenter des composants externes.[18]

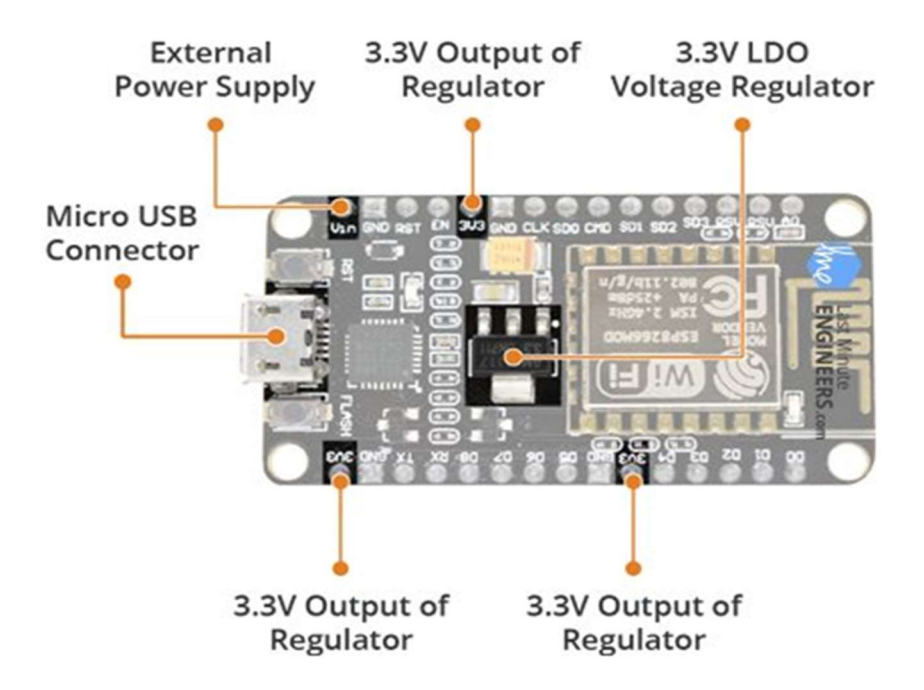

Figure 2.5 Les pins d'alimentation électrique du NodeMCUESP8266

| <b>NodeMCU</b> | <b>Caractéristiques</b>                                                                                                    |  |  |
|----------------|----------------------------------------------------------------------------------------------------|--|--|
| NodeMCU        | • Tension de fonction nement : $2.5$ V à $3.6$ V<br>• Régulateur embarqué 3.3 V 600 mA<br>Courant de fonctionnement 80 mA<br>$\bullet$<br>$\bullet$ 20 µF en mode veille |  |  |

Tableau2.3 Les puissances requises

L'alimentation de l'ESP8266 NodeMCU est fournie via le connecteur USB Micro intégré. Alternativement, si vous disposez d'une source de tension régulée de 5 V, la broche VIN peut être utilisée pour alimenter directement l'ESP8266 et ses périphériques. L'ESP8266 nécessite une alimentation 3,3 V et des niveaux logiques 3,3 V pour la communication [18].

## 2.4.3 Périphériques et E/S

L'ESP8266 NodeMCU a un total de 17 broches GPIO réparties sur les en-têtes de broches des deux côtés de la carte de développement. Ces broches peuvent être affectées à toutes sortes de tâches périphériques, notamment :

- Canal ADC Un canal ADC de 10 bits.
- Interface UART L'interface UART est utilisée pour charger le code en série.
- Sorties PWM Broches PWM pour la gradation des LED ou le contrôle des moteurs.
- Interface SPI, I2C & I2S Interface SPI et I2C pour connecter toutes sortes de capteurs et Périphériques [18].

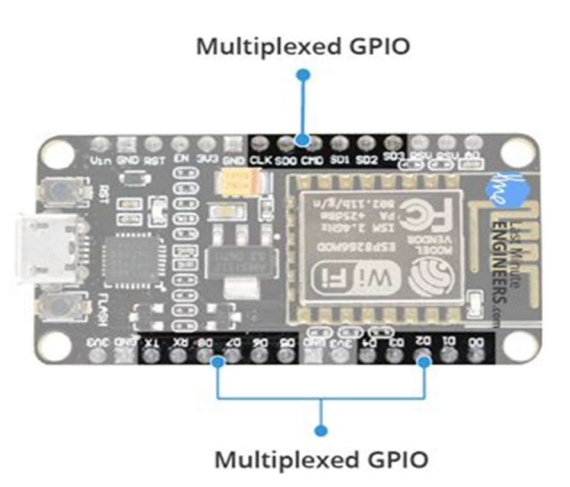

Figure 2.6 Périphériques et E/S du NodeMCU

## 2.4.4 Interrupteurs embarqués et indicateur LED

L'ESP8266 NodeMCU dispose de deux boutons. Celui marqué comme RST situé dans le coin supérieur gauche est le bouton de réinitialisation, utilisé bien sûr pour réinitialiser la puce ESP8266. L'autre bouton FLASH dans le coin inférieur gauche est le bouton de téléchargement utilisé lors de la mise à niveau du micrologiciel.

La carte dispose également d'un indicateur LED programmable par l'utilisateur et connecté à la broche D0 de la carte [18].

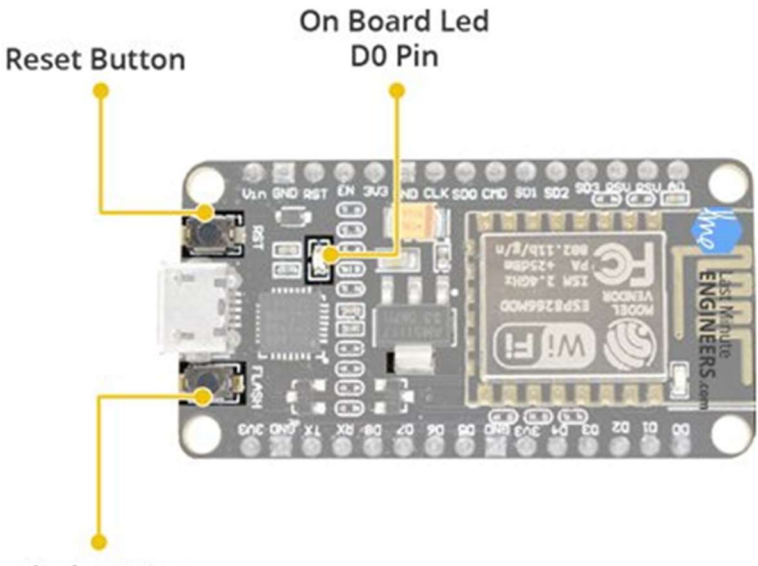

**Flash Button** 

### Figure 2.7 Interrupteurs embarqués et indicateur LED

# 2.4.5 Brochage NodeMCUESP8266

L'ESP8266 NodeMCU a un total de 30 broches qui l'interfacent avec le monde extérieur.

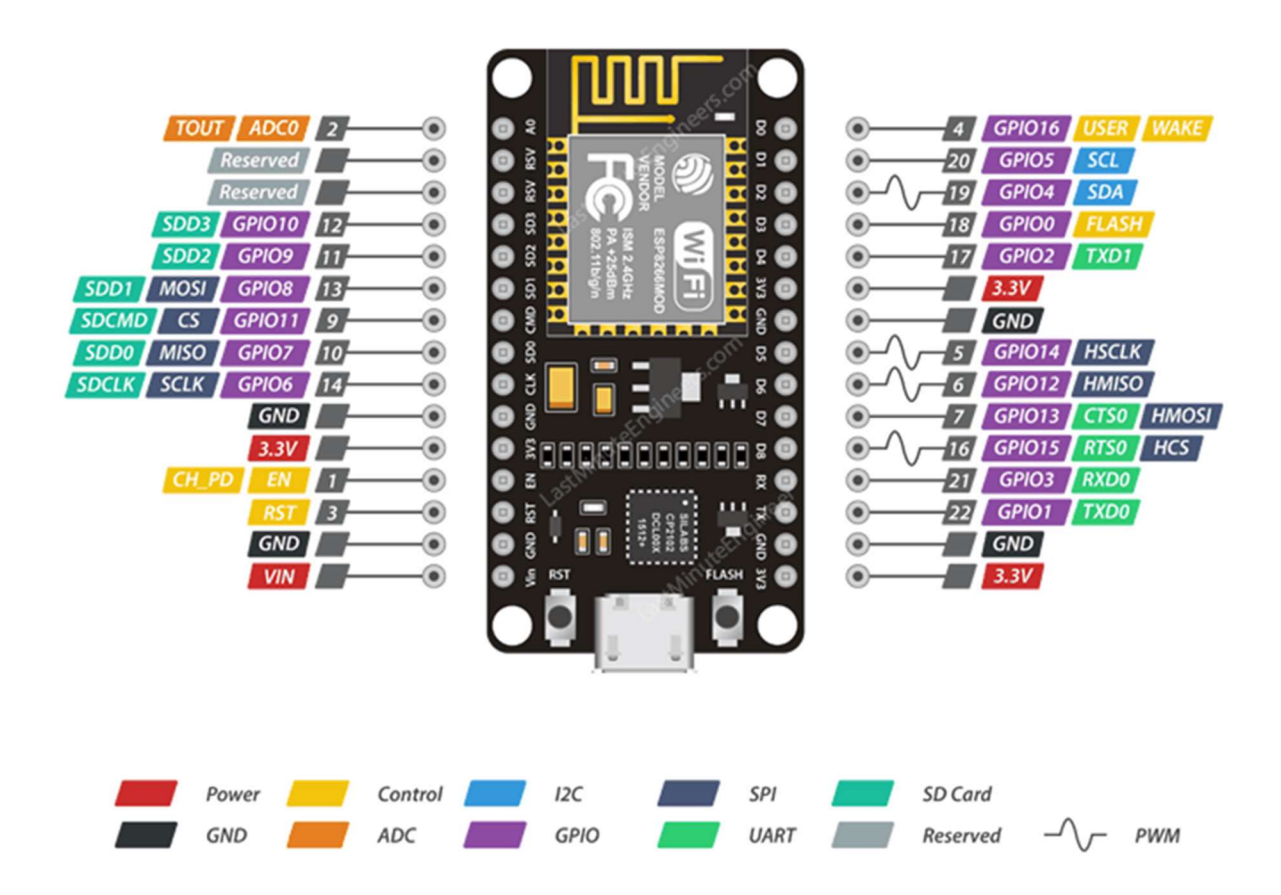

Figure 2.8 Correspondance des broches du NodeMCU ESP8266

## 2.4.6 Caractéristiques du NodeMCUESP8266

Ce module est basé principalement sur la version ESP-12E du ESP8266 avec toutefois des spécificités qui lui sont propres:

- L'interface du module est principalement divisée en deux parties, comprenant le micrologiciel et le matériel, où l'exécution du firmware s'effectue sur le SoC ESP8266 Wi-Fi et le matériel est sur la base du module ESP-12.
- Le micrologiciel est basé sur Lua, un langage de script facile à apprendre, offrant un environnement de programmation simple et un langage de script rapide qui vous

connecte à une large communauté de développeurs.

- Le firmware étant en open source, il vous donne la possibilité d'éditer, de modifier et de reconstruire le module existant et de modifier constamment l'interface jusqu'à ce que vous puissiez optimiser le module en fonction de vos besoins.
- Le convertisseur de l'USB en UART est ajouté au module facilitant ainsi la conversion des données USB en données UART qui suivent principalement un langage de communication en série.
- Au lieu du port USB habituel, un port Micro USB est inclus dans le module pour le connecter à l'ordinateur et remplissant un double objectif : programmation et mise sous tension de la carte.
- La carte intègre un voyant LED qui clignote et s'éteint instantanément, indiquant l'état actuel du module s'il fonctionne correctement lorsqu'il est connecté à l'ordinateur. (Vous devrez peut-être installer certains pilotes sur votre ordinateur s'il ne parvient pas à détecter la carte NodeMCU)
- La capacité du module à établir une parfaite connexion wifi entre deux canaux, en fait un choix idéal pour l'intégrer à d'autres périphériques embarqués tels que le Raspberry Pi.

## 2.4.7 Programmationdu NodeMCU

Le NodeMCU peut être programmé avec l'IDE Arduino ; il faut bien entendu avoir installer l'IDE, installer le driver windows pour que l'USB arrive à communiquer avec la carte puis installer dans l'IDE les modules et librairies qui vont permettre de compiler pour l'ESP8266. Lorsque le programme est compilé, il faut l'injecter dans le microcontrôleur. On appelle cela « flasher le composant » car notre programme deviendra le firmware de ce dernier [19]. Nous donnerons ledétail de la programmation du NodeMCU dans le prochain chapitre.

# 2.5 Les Capteurs

Dans l'univers de l'IoT, les capteurs représentent le premier maillon de la chaîne de valeur.

La carte NodeMCU dotée d'un système, permet à partir des événements détectés par des capteurs, de programmer et commander des actionneurs ; la carte NodeMCU est donc une interface programmable (partie commande).

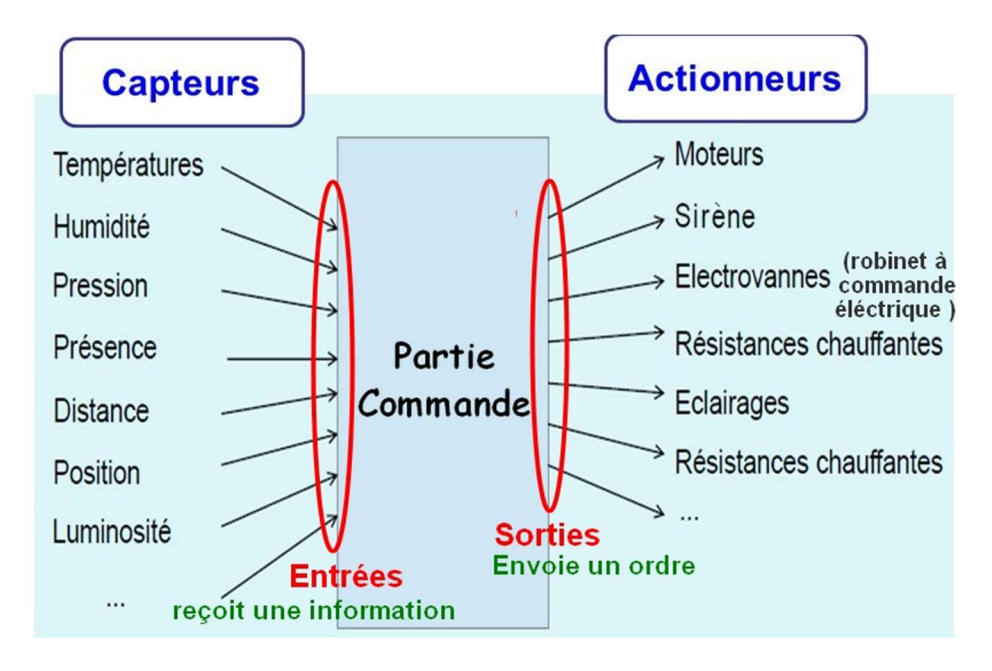

Figure 2.9 Capteurs - Actionneurs - Interface

Dans les systèmes automatisés on trouve des interfaces qui font le lien entre les capteurs (acquisitions des informations) et les actionneurs qui réalisent l'action ;

L'interface reçoit les informations des capteurs, les traite et envoie des ordres aux actionneurs.

Le capteur réalise l'acquisition d'une grandeur physique (température, luminosité, présence,....) qu'il transforme en un signal électrique.

L'actionneur est le composant qui fait la conversion de l'énergie pour réaliser une action.

Exemple : La LED converti l'énergie électrique en énergie lumineuse.

Sur l'interface on connecte les capteurs aux entrées et les actionneurs aux sorties

Nous présentons quelques capteurs pour permettre le contrôle des objets connectés :

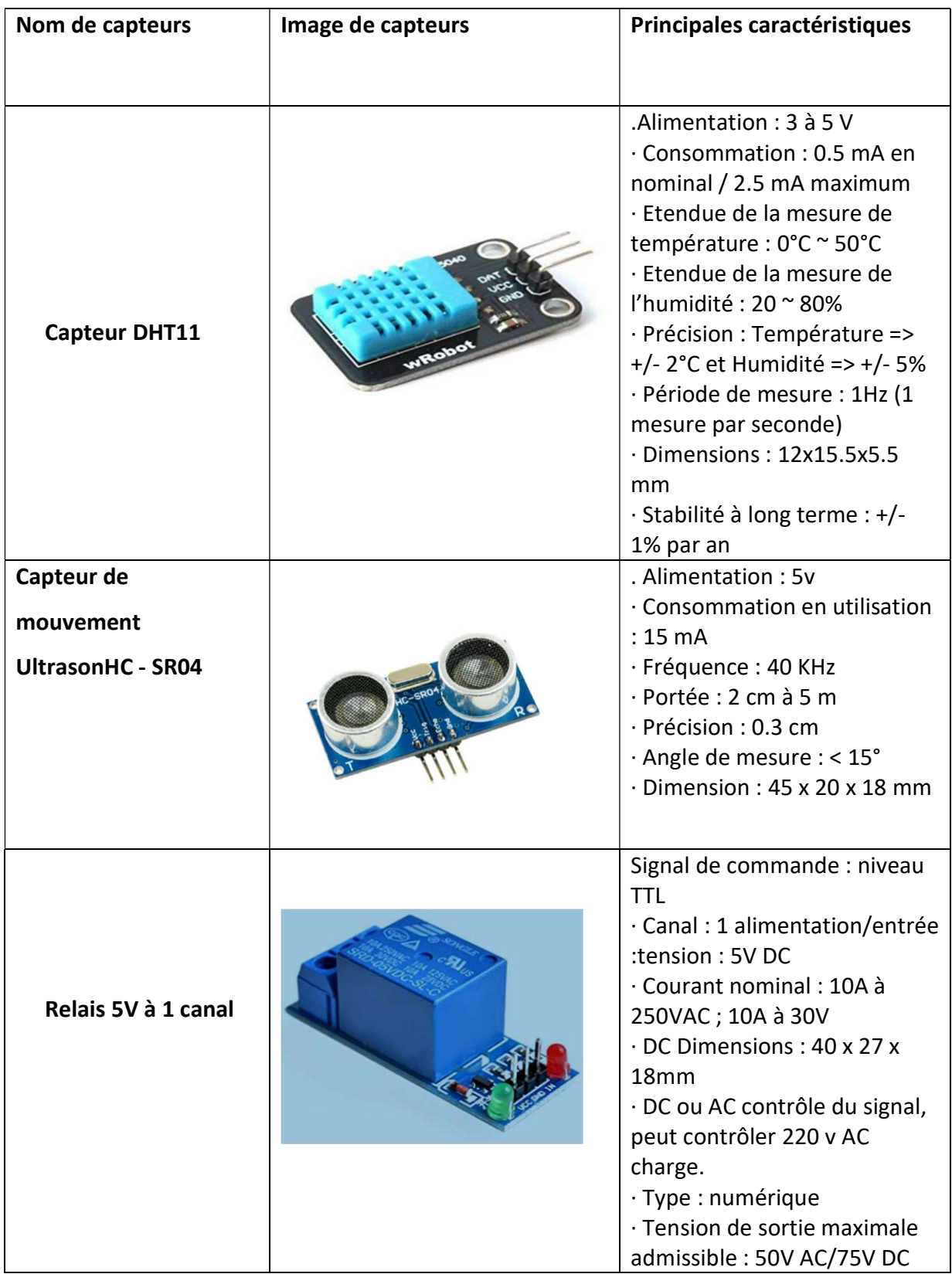

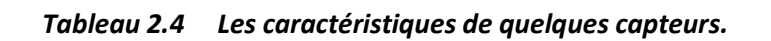

# 2.6 Le logiciel et le langage Arduino

Le langage Arduino se distingue des langages utilisés dans l'industrie de l'informatique embarquée de par sa simplicité. En effet, beaucoup de librairies et de fonctionnalités de base occulte certains aspects de la programmation de logiciel embarquée afin de gagner en simplicité. Cela en fait un langage parfait pour réaliser des prototypes ou des petites applications.[20]

Le NodeMCUESP8266 peut se programmer de plusieurs façons :

- Avec des scripts Lua, interprétés ou compilés, avec le firmware NodeMCU
- En C++, avec l'IDE Arduino
- En JavaScript, avec le firmware Espruino
- En MicroPython, avec le firmware MicroPython.

### 2.6.1 Présentation du logiciel IDE Arduino

Un IDE (environnement de développement) libre et gratuit est distribué sur le site d'Arduino (compatible Windows, Linux et Mac) à l'adresse http://arduino.cc/en/main/software. D'autres alternatives existent pour développer l'Arduino (extensions pour Code Blocks, Visual Studio, Eclipse, etc.) mais nous n'aborderons dans le chapitre suivant que l'IDE officiel.

L'interface de l'IDE Arduino est plutôt simple (Figure 2.11), il offre une interface minimale et épurée pour développer un programme sur les cartes Arduino. Il est dotéd 'options de configuration du logiciel (1) et de boutons pour la programmation des cartes (2).On retrouve aussi un éditeur de code (3) plus classique qui est utilisé pour accéder aux fonctions avancées de l'IDE. Enfin, une console/débogueur(4) affichant les résultats de la compilation du code source, des opérations sur la carte [21].

### a. L'interface

L'interface du logiciel Arduino se présente de la façon suivante :

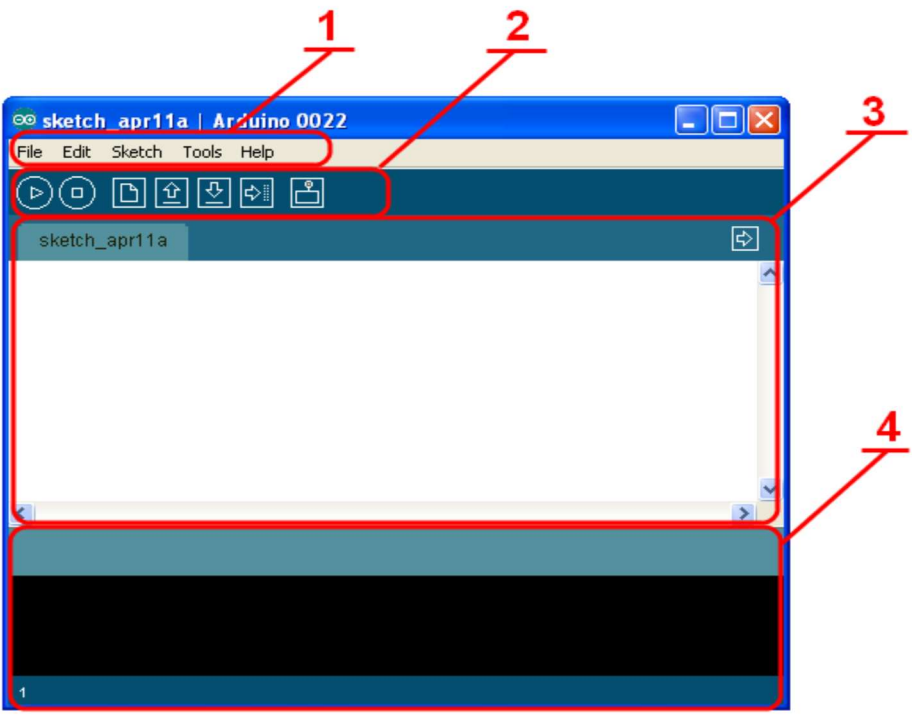

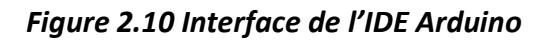

Le menu File dispose d'un certain nombre de choses qui vont être très utiles :

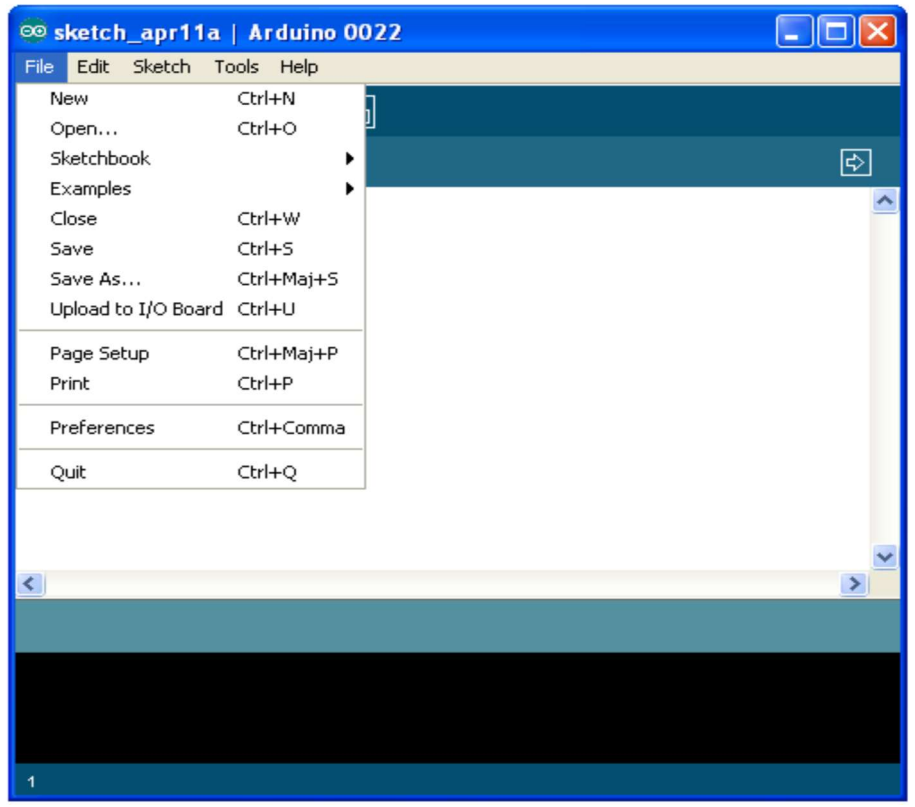

Figure 2.11 Le menu File de l'IDE Arduino

- New (nouveau) : va permettre de créer un nouveau programme. Quand on appuie sur ce bouton, une nouvelle fenêtre, identique à celle-ci, s'affiche à l'écran.
- Open... (ouvrir) : avec cette commande, on peut ouvrir un programme existant.
- Save / Save as... (enregistrer / enregistrer sous..) : enregistre le document en cours /demande ou enregistrer le document en cours.
- Exemples: ceci est important, toute une liste se déroule pour afficher les noms d'exemples de programmes existant.

### b. Les boutons

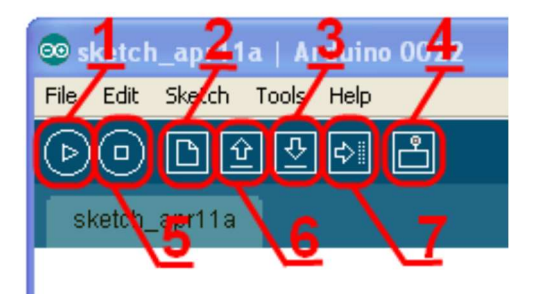

Figure 2.12Les Boutons

- 1. Permet de vérifier le programme, il actionne un module qui cherche les erreurs dans le programme.
- 2. Créer un nouveau fichier
- 3. Sauvegarder le programme en cours
- 4. Liaison série
- 5. Stoppe la vérification
- 6. Charger un programme existant
- 7. Compiler et envoyer le programme vers la carte.

### c. Présentation du langage Arduino

Le projet Arduino était destiné à l'origine principalement à la programmation multimédia interactive en vue de spectacle ou d'animations artistiques. C'est une partie de l'explication de la descendance de son interface de programmation de Processing.

Le Processus est une librairie java et un environnement de développement libre. Le logiciel fonctionne sur Macintosh, Windows, Linux, BSD et Android.

Références :

- Le langage Java.
- Le langage C.
- L'algorithmique.

Cependant, le projet Arduino a développé des fonctions spécifiques à l'utilisation de la carte qui sont listées ci-dessous :

| <b>Structures</b> | <b>Constantes</b> | <b>Fonctions</b>              |
|-------------------|-------------------|-------------------------------|
| $\bullet$ setup() | high, low         | E/S numerique                 |
| $\bullet$ loop()  | input, output,    | • pinMode()                   |
|                   | input_pullup      | · digitalWrite()              |
|                   | led_builtin       | · digitalRead()               |
|                   |                   | E/S analogique                |
|                   |                   | · analogReference()           |
|                   |                   | • analogRead()                |
|                   |                   | • analogWrite() - PWM         |
|                   |                   | E/S avancee                   |
|                   |                   | $\bullet$ tone()              |
|                   |                   | • noTone()                    |
|                   |                   | • shiftOut()                  |
|                   |                   | $\bullet$ shiftln()           |
|                   |                   | • pulseln()                   |
|                   |                   | <b>Temps</b>                  |
|                   |                   | $\bullet$ millis()            |
|                   |                   | $\bullet$ micros ()           |
|                   |                   | $\bullet$ delay()             |
|                   |                   | · delayMicroseconds()         |
|                   |                   | <b>Bits et octets</b>         |
|                   |                   | · lowByte()                   |
|                   |                   | • highByte()                  |
|                   |                   | • bitRead()                   |
|                   |                   | • bitWrite()                  |
|                   |                   | $\bullet$ bitSet()            |
|                   |                   | • bitClear()                  |
|                   |                   | $\bullet$ bit()               |
|                   |                   | <b>Interruptions externes</b> |
|                   |                   | • attachInterrupt()           |
|                   |                   | • detachinterrupt()           |
|                   |                   | <b>Interruptions</b>          |
|                   |                   | • interrupts()                |
|                   |                   | • noInterrupts()              |
|                   |                   | Communication                 |
|                   |                   | • Serial                      |
|                   |                   | • Stream                      |

Tableau 2.5 Fonctions spécifiques à l'utilisateur de la carte Arduino

# 3.1 Introduction

L'internet a évolué de manière spectaculaire ces dernières années, et la forte croissance des ventes des smartphones et des tablettes électroniques, ont fait que les gens ont adoptés de nouvelles méthodes pour vivre plus confortablement grâce aux objets connectés qui ont envahi tous les domaines, voire la domotique, l'industrie, la santé et bien d'autres.

La domotique présente un confort du point de vue de l'éclairage, qui est assuré par la mise en place d'interrupteurs intelligents qui permettent de contrôler l'éclairage à distance ou l'installation de capteurs de présence.

Dans ce projet, notre objectif est de réaliser une application sous smartphone appelée Blynk et de programmer la carte NodeMCU sous l'environnement IDE Arduino afin de simplifier la commande d'une Lampe de maison.

Les objectifs tracés dans ce projet sont :

Le premier point consiste à réaliser une carte électronique capable d'exécuter une action entre un smartphone et une carte d'interfaçage (NodeMCU ESP8266).

Le deuxième point consiste à utiliser une application Blynk après l'avoir installé sur le smartphone qui va nous permettre de contrôler et surveiller toutes les données de l'appareil.

# 3.2 Conception et montage du Projet

Avant d'entamer la partie programmation du microcontrôleur, nous avons simulé les branchements des différents composants électriques ou électroniques avec la carte NodeMCU ESP8266. Les schémas suivants serviront de description de la partie matérielle qui nous a servi pour le montage de la maquette de simulation.

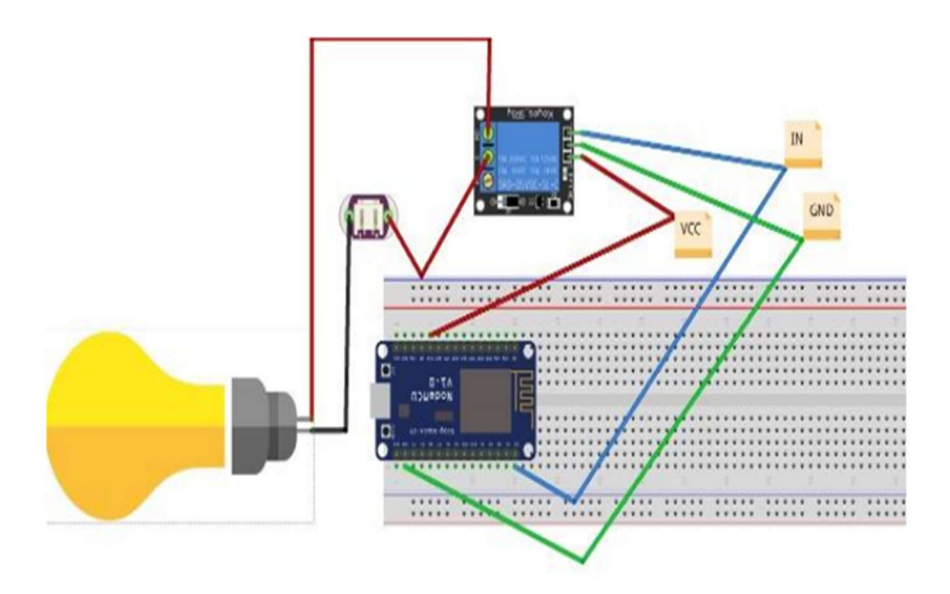

Figure 3.1 Schéma du bronchement du relais avec la lampe

Le schéma de la figure 3.1 représente le branchement de la lampe utilisé avec la carte ESP8266 en utilisant des relais 5V. Le relais est alimenté avec les deux fils rouge et vert, le fil bleu pour le contrôler. Le matériel est connecté au relais en passant par une alimentation 220V.

Notre projet consiste à réaliser un contrôle de la LED.

En plus nous donnerons d'autres schéma du système avec d'autres capteurs tel que le détecteur de température et d'humidité DHT11 et un autre capteur le détecteur de mouvement Ultrason.

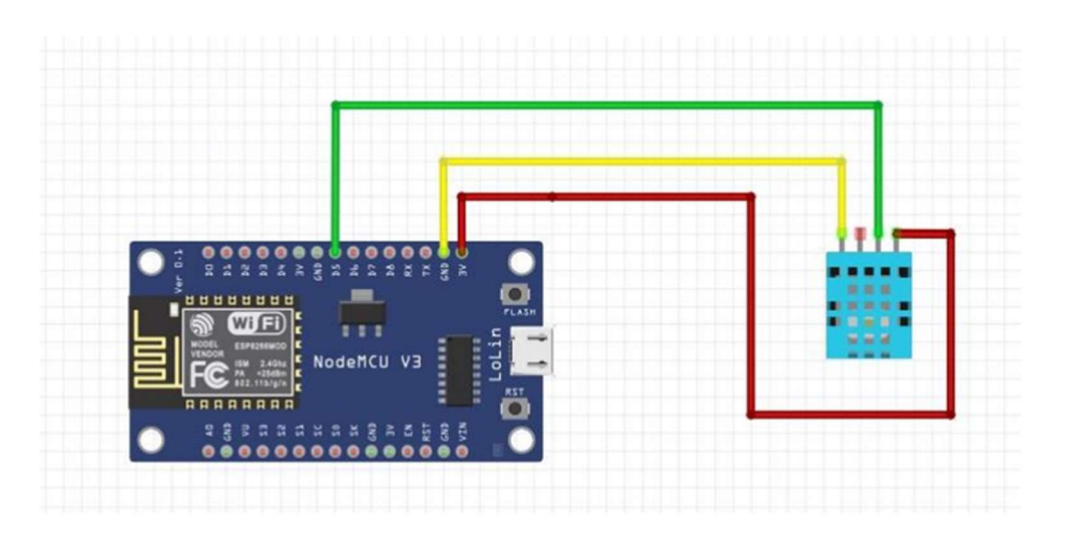

Figure 3.2 Schéma du système de détection de température et d'humidité

Le schéma de la figure 3.représente le bronchement du capteur de température et d'humidité DHT11 avec la carte ESP8266. Le capteur température et humidité se compose de 3 broches : le fil vert est pour l'échange de données, le rouge et le jaune sont pour l'alimentation.

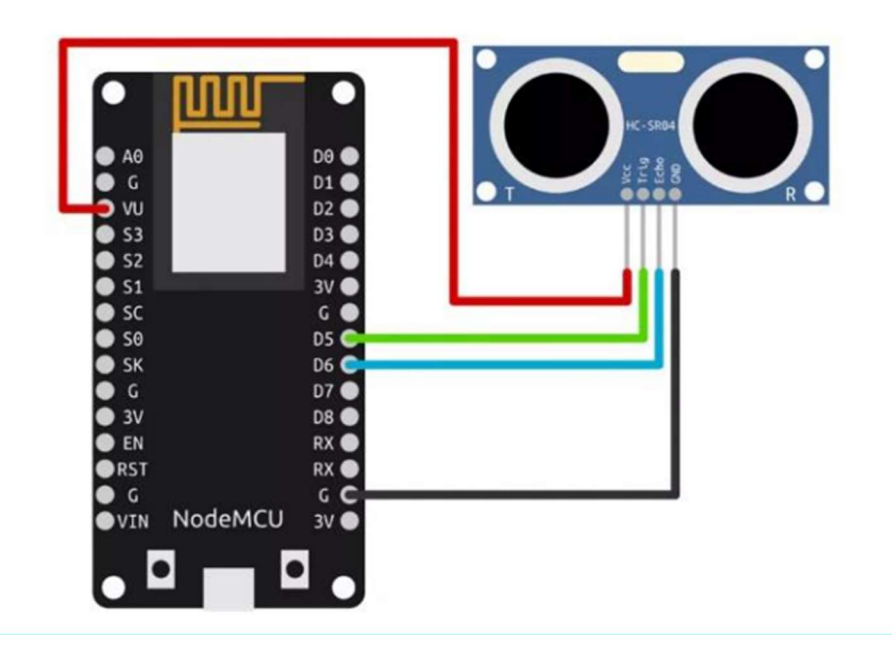

Figure 3.3 Schéma du système de détection de mouvement

Le schéma de la figure 3….représente le bronchement du capteur Ultrason avec la carte ESP8266. Il se compose de 4 bronchements : le vert et bleu sont pour l'échange de données, le rouge et le noir sont pour l'alimentation.

# 3.3 Paramétrage de la carteNodeMCUESP8266

# 3.3.1 Programmation de la carte NodeMCU

Pour installer la carte ESP8266 dans l'IDE Arduino, suivre les instructions suivantes : Dans l'IDE Arduino, allez dans Fichier > Préférences

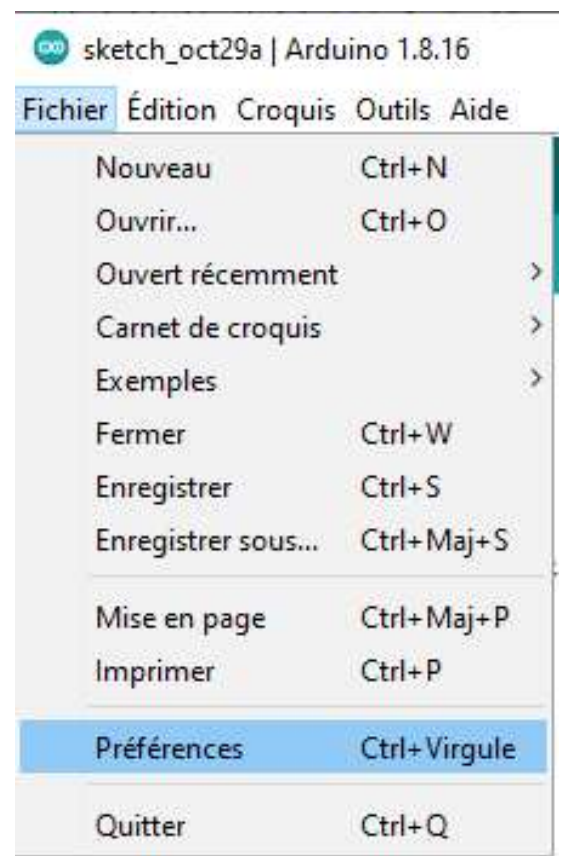

Figure 3.4 Installation de l'ESP8266

On appui sur Entrez, nous visualisons la fenêtre, puis on sélectionne l'URL :

http://arduino.esp8266.com/stable/package\_esp8266com\_index.json dans le champ « URL du gestionnaire de cartes supplémentaires », comme indiqué dans la figure ci-dessous. Cliquez ensuite sur le bouton « OK » :

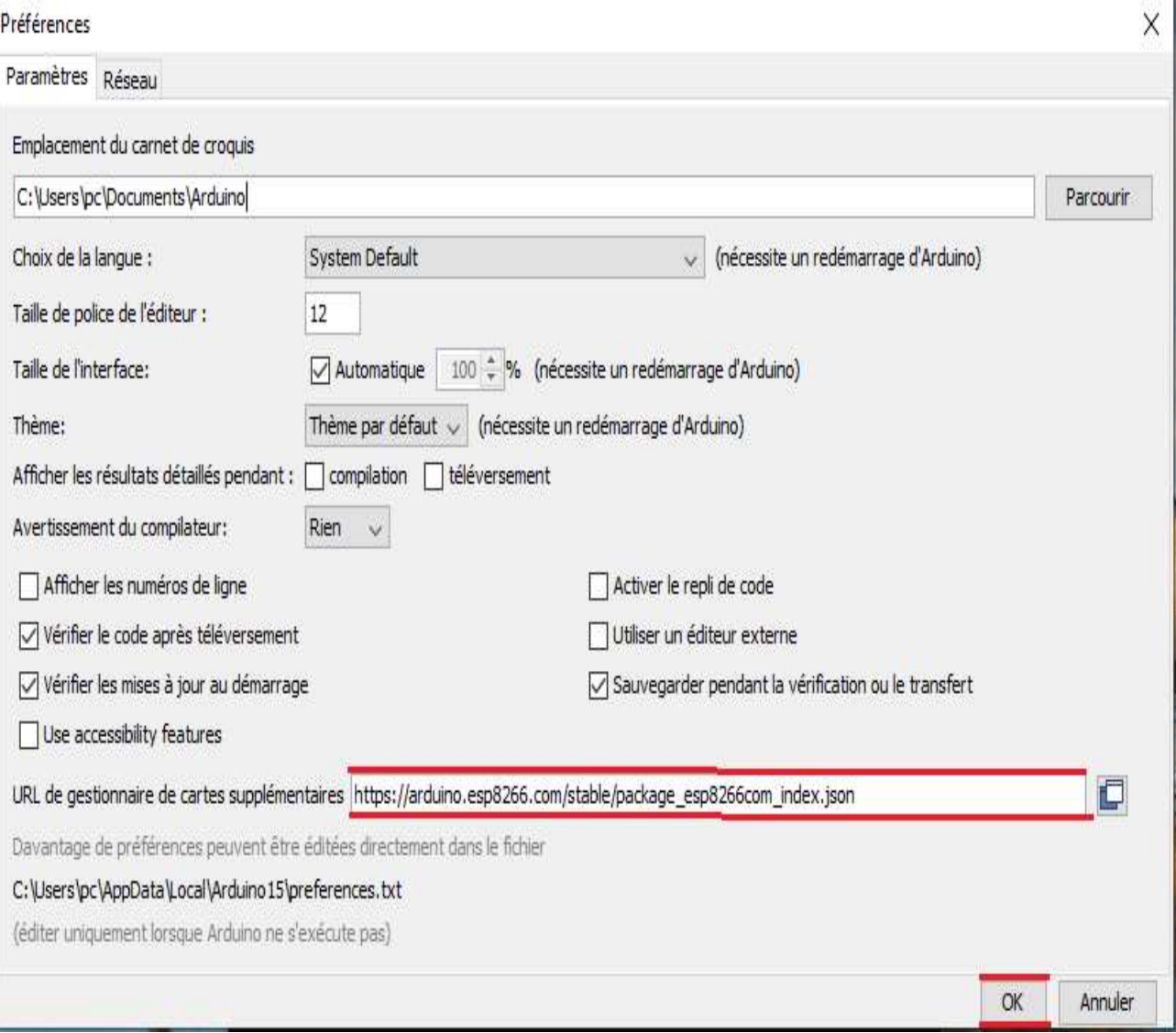

Figure 3.5 Téléchargement de l'URL ESP 8266. json

## On ouvre le gestionnaire de cartes, Allez dans Outils > Tableau > Gestionnaire de carte

## sketch\_oct29a | Arduino 1.8.16 Fichier Édition Croquis Outils Aide Formatage automatique ÷ A. Archiver le croquis

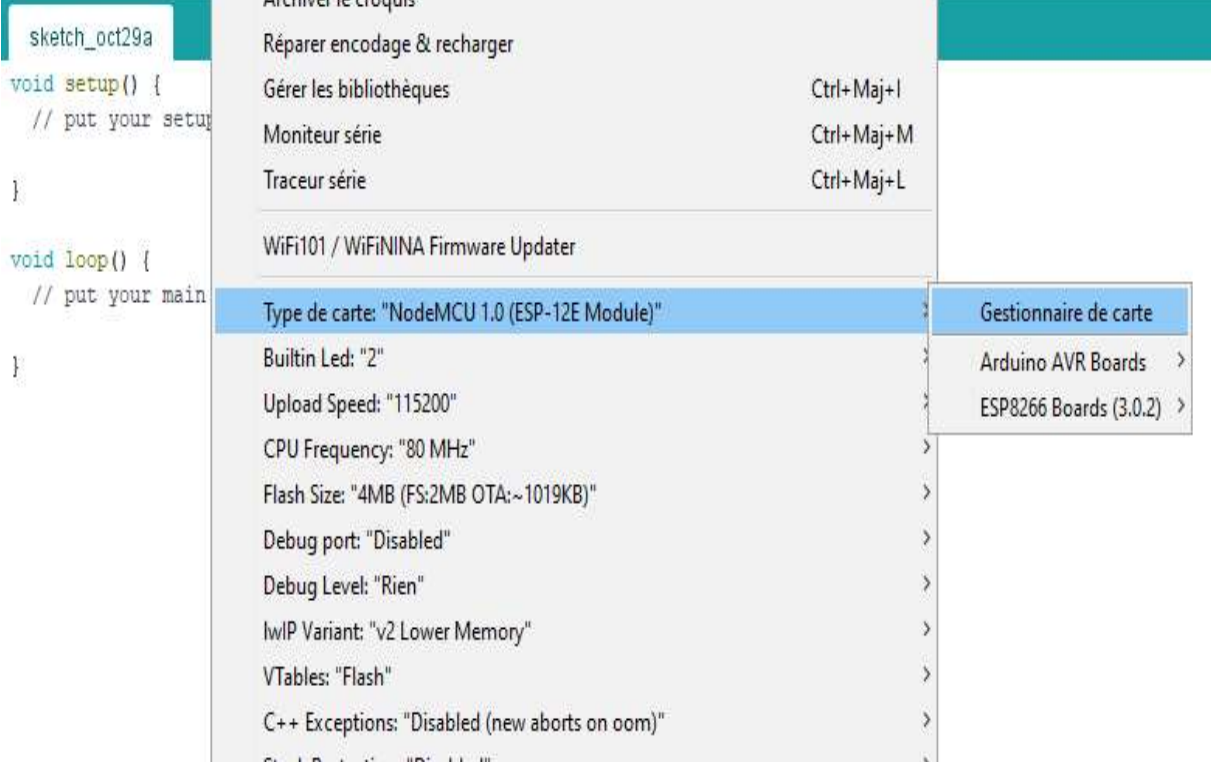

 $Ctrl+T$ 

Figure 3.6 Gestionnaire de carte sur l'IDE

Ouvrir le gestionnaire de cartes et rechercher ESP8266 et appuyer sur le bouton d'installation pour la " Communauté ESP8266 » tout de suite il sera installé.

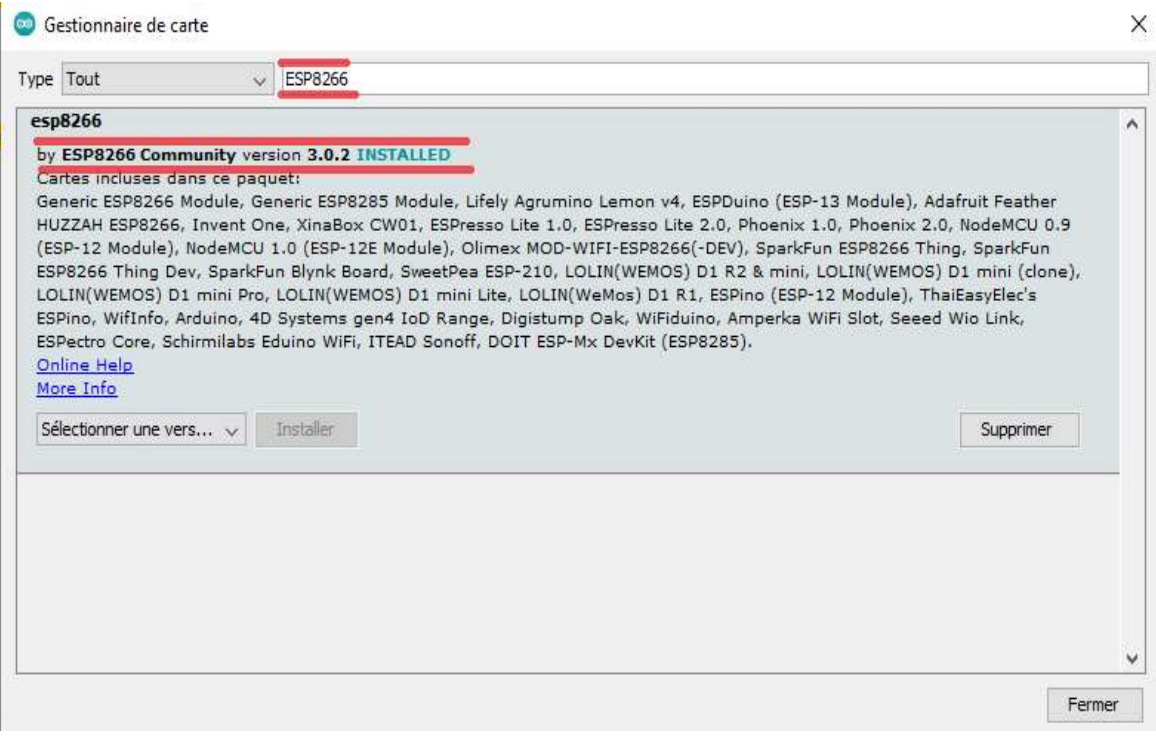

Figure 3.7 Installation du logiciel de la carte ESP8266

## On choisit le Node MCU avec le module ESP- 12E

| WiFi101 / WiFiNINA Firmware Updater                       |   |                        |                                           |
|-----------------------------------------------------------|---|------------------------|-------------------------------------------|
|                                                           |   |                        | Generic ESP8266 Module                    |
| Type de carte: "NodeMCU 1.0 (ESP-12E Module)"             |   | Gestionnaire de carte  | Generic ESP8285 Module                    |
| Builtin Led: "2"                                          |   | Arduino AVR Boards     | 4D Systems gen4 IoD Range                 |
| Upload Speed: "115200"                                    |   | ESP8266 Boards (3.0.2) | Adafruit Feather HUZZAH ESP8266           |
| CPU Frequency: "80 MHz"                                   |   |                        | Amperka WiFi Slot                         |
| Flash Size: "4MB (FS:2MB OTA:~1019KB)"                    |   |                        | Arduino                                   |
| Debug port: "Disabled"                                    |   |                        | DOIT ESP-Mx DevKit (ESP8285)              |
| Debug Level: "Rien"                                       |   |                        | Digistump Oak                             |
| IwIP Variant: "v2 Lower Memory"                           |   |                        | ESPDuino (ESP-13 Module)                  |
| VTables: "Flash"                                          |   |                        | <b>ESPectro Core</b>                      |
| C++ Exceptions: "Disabled (new aborts on oom)"            |   |                        | ESPino (ESP-12 Module)                    |
| Stack Protection: "Disabled"                              |   |                        | <b>ESPresso Lite 1.0</b>                  |
| Erase Flash: "Only Sketch"                                |   |                        | <b>ESPresso Lite 2.0</b>                  |
| SSL Support: "All SSL ciphers (most compatible)"          |   |                        | <b>ITEAD Sonoff</b>                       |
| MMU: "32KB cache + 32KB IRAM (balanced)"                  |   |                        | Invent One                                |
| Non-32-Bit Access: "Use pgm_read macros for IRAM/PROGMEM" |   |                        | LOLIN(WEMOS) D1 R2 & mini                 |
| Port                                                      |   |                        | LOLIN(WEMOS) D1 mini (clone)              |
| Récupérer les informations de la carte                    |   |                        | LOLIN(WEMOS) D1 mini Lite                 |
| Programmateur                                             | ١ |                        | LOLIN(WEMOS) D1 mini Pro                  |
| Graver la séquence d'initialisation                       |   |                        | LOLIN(WeMos) D1 R1                        |
|                                                           |   |                        | Lifely Agrumino Lemon v4                  |
|                                                           |   |                        | NodeMCU 0.9 (ESP-12 Module)               |
|                                                           |   |                        | NodeMCU 1.0 (ESP-12E Module)<br>$\bullet$ |
|                                                           |   |                        |                                           |

Figure 3.8 Choisir la carte NodeMCU dans l'IDE

#### Test de l'installation

Pour tester l'installation du module complémentaire NodeMCUESP8266, voyons si nous pouvons faire clignoter une LED avec l'ESP8266 en utilisant le langage de programmation Arduino.

Voici le matériel dont nous avons besoin pour réaliser ce projet :

- NodeMCUESP8266
- LED / Lampe
- Résistance de 330 Ohms
- Planche à pain
- Fils de cavalier

On branche notre carte à l'ordinateur, avant cela nous devons sélectionner le port de communication.

#### Blink | Arduino 1.8.16

Fichier Édition Croquis Outils Aide

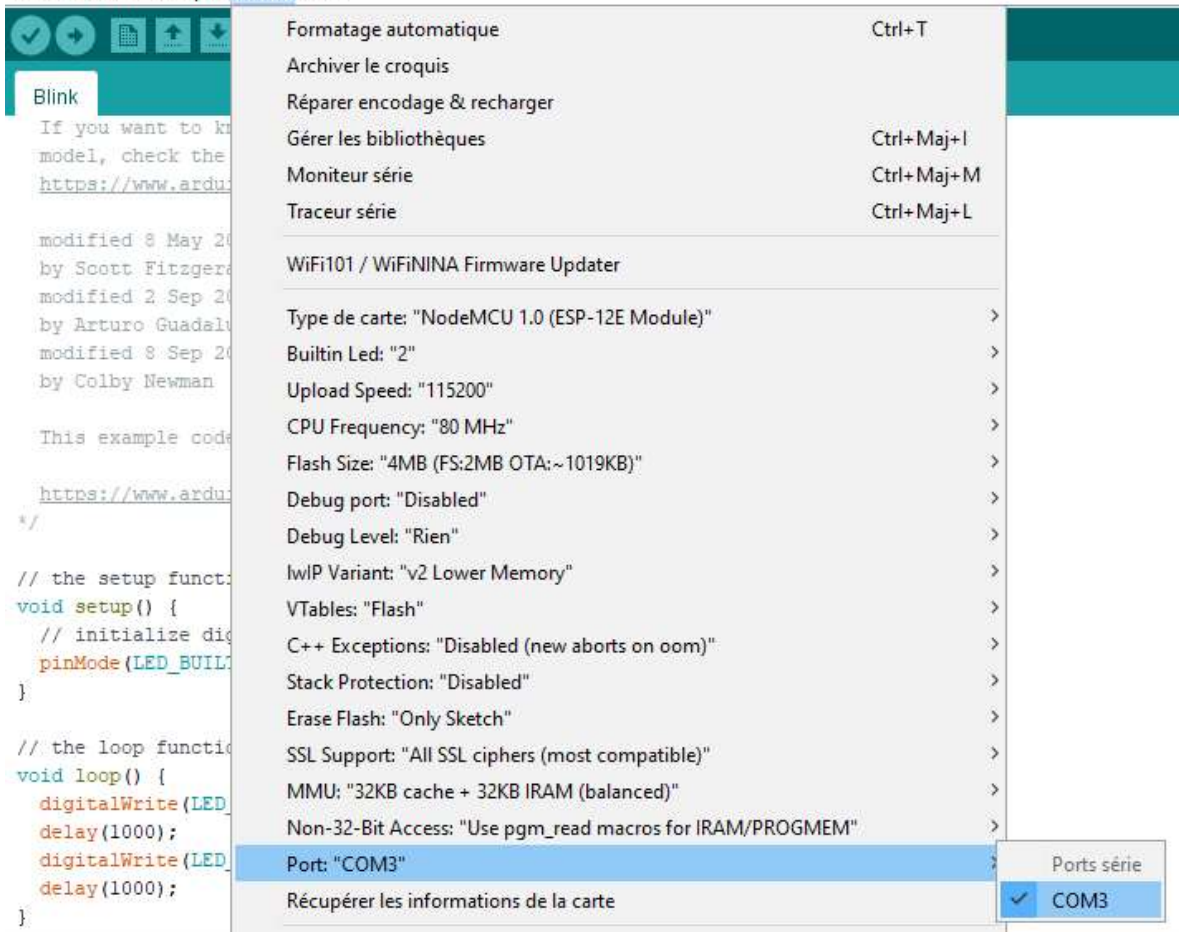

Figure 3.9 Choisir le port COM3

# Après on choisit le Blynk qui correspond à L'ESP8266

| Nouveau<br>Ouvrir<br>Ouvert récemment<br>Carnet de croquis | $Ctrl + N$<br>$Ctrl + O$<br>5<br>× |                                                                                                    |                                                                                                    |
|------------------------------------------------------------|------------------------------------|----------------------------------------------------------------------------------------------------|----------------------------------------------------------------------------------------------------|
| Exemples<br>Fermer<br>Enregistrer                          | $Ctrl + W$<br>$Ctrl + S$           | ۸<br>Temboo<br>5<br>Retiré                                                                                                    | A                                                                                                    |
| Enregistrer sous                                           | Ctrl+Maj+S                         | Exemples pour NodeMCU 1.0 (ESP-12E Module)                                                                                                    | <b>Blink</b>                                                                                                    |
| Mise en page<br>Imprimer                                   | Ctrl+Maj+P<br>$Ctrl + P$           | ArduinoOTA<br><b>DNSServer</b><br>EEPROM                                                                                                    | <b>BlinkPolledTimeout</b><br>BlinkWithoutDelay<br>CallSDKFunctions                                                                                                    |
| Préférences                                                | Ctrl+Virgule                       | ESP8266                                                                                                    | CheckFlashConfig                                                                                                    |
| Ouitter                                                    | $Ctrl + O$                         | ESP8266AVRISP<br>ESP8266HTTPClient<br>ESP8266httpUpdate<br>ESP8266HTTPUpdateServer<br>ESP8266LLMNR<br>ESP8266mDNS<br>ESP8266NetBIOS<br>ESP8266SdFat<br>ESP8266SSDP<br>ESP8266WebServer<br>ESP8266WiFi<br>ESP8266WiFiMesh | CheckFlashCRC<br>ConfigFile<br><b>FadePolledTimeout</b><br>HeapMetric<br>HelloCrypto<br>HwdtStackDump<br>I2SInput<br>I2STransmit<br>interactive<br>irammem<br><b>IramReserve</b><br>LowPowerDemo |
|                                                            |                                    | <b>EspSoftwareSerial</b><br>Ethernet                                                                                                    | MMU48K                                                                                                    |
|                                                            |                                    | CDDC: L                                                                                                    | NTD.T7.DST                                                                                                    |

Figure 3. 10 Choisir le Blynk qui correspond au NodeMCU

Notre carte NodeMCUest branchée au PC et on lui implimente le programme du Blynk.

```
NodeMCU | Arduino 1.8.16
Fichier Édition Croquis Outils Aide
 NodeMCU
/* Comment this out to disable prints and save space \/
#define BLYNK PRINT Serial
/* Fill-in your Template ID (only if using Blynk.Cloud) */
//#define BLYNK TEMPLATE ID "YourTemplateID"
#include <ESP8266WiFi.h>
#include <BlynkSimpleEsp8266.h>
// You should get Auth Token in the Blynk App.
// Go to the Project Settings (nut icon).
char auth[] = "YourAuthorToken";// Your WiFi credentials.
// Set password to "" for open networks.
char ssid[] = "Your NetworkName";char pass[] = "YourPassword";
void setup()
\ddot{\mathcal{L}}// Debug console
  Serial.begin(9600);
 Blynk.begin(auth, ssid, pass);
  // You can also specify server:
  //Blynk.begin(auth, ssid, pass, "blynk-cloud.com", 80);
  //Blynk.begin(auth, ssid, pass, IPAddress(192,168,1,100),
\ddot{\ }
```
Figure 3.11 Programme correspondant au Blynk NodeMCU

Après on connecte la carte NodeMCU ESP8266 avec le PC, et on clique sur le bouton

« Télécharger » dans l'IDE Arduino et attendre quelques secondes jusqu'à ce que le message « Compilation terminé » sera affiché dans le coin inférieur gauche.

| Blink                                                                                                    |                                                        |
|----------------------------------------------------------------------------------------------------|--------------------------------------------------------|
| The blue LED on the ESP-01 module is connected to GPIO1<br>(which is also the TXD pin; so we cannot use Serial.print() at t                                                                                                    |                                                        |
| Note that this sketch uses LED BUILIIN to find the pin with the                                                                                                    |                                                        |
| void setup()<br>pinMode(LED_BUILTIN, OUTPUT); // Initialize the LED_BUILTIN<br>$\mathbf{1}$                                                                                                    |                                                        |
| // the loop function runs over and over again forever<br>void loop() {<br>digitalWrite (LED BUILTIN, LOW); // Turn the LED on (Note that<br>// but actually the LED is on; this is because<br>// it is active low on the ESP-01) |                                                        |
| delay (1000) ;<br>digitalWrite(LED BUILTIN, HIGH); // Turn the LED off by making<br>$delay(2000)$ ;                                                                                                    | // Wait for a second<br>// Wait for two seconds (to de |
| E.                                                                                                    |                                                        |
| Compilation terminée.                                                                                                    |                                                        |
| BSS 25608 )<br>- zeroed variables<br>Le croquis utilise 260889 octets (24%) de l'espace de stockage de<br>Les variables globales utilisent 27980 octets (34%) de mémoire dyn                                                     | (global, static)                                       |
| $\overline{\phantom{a}}$<br>AB (FS:2MB OTA:~1019KB), 2, v2 Lower Memory, Disabled, None, Only Sketch, 115200 sur COM3                                                                                                    |                                                        |

Figure 3.12 Compilation du programme

```
\BoxBlink | Arduino 1.8.16
                                                                                      X
Fichier Édition Croquis Outils Aide
                                                                                      Ō.
              A.
    FY
  Blink
1/3×
  ESP8266 Blink by Simon Peter
  Blink the blue LED on the ESP-01 module
  This example code is in the public domain
  The blue LED on the ESP-01 module is connected to GPIO1
  (which is also the TXD pin; so we cannot use Serial.print() at the same time)
  Note that this sketch uses LED BUILTIN to find the pin with the internal LED
k)
void setup() {
  pinMode (LED BUILTIN, OUTPUT); // Initialize the LED BUILTIN pin as an output
\mathbf{F}// the loop function runs over and over again forever
void loop() {
  digitalWrite(LED BUILTIN, LOW); // Turn the LED on (Note that LOW is the voltage
  // but actually the LED is on; this is because
  // it is active low on the ESP-01)
  delay(1000);
                                      // Wait for a second
  digitalWrite (LED BUILTIN, HIGH); // Turn the LED off by making the voltage HIGH
  delay(2000);
                                      // Wait for two seconds (to demonstrate the acti
\leq\,Téléversement terminé
 eaving...
                                                                                         \lambdaHard resetting via RTS pin...
\overline{ }
```
Figure 3.13 implémentation du programme dans la Carte NodeMCU

Avant il faut lancer la compilation du programme, puis implémenter ce dernier dans la carte NodeMCU ESP8266 ; la LED commence à clignoter, comme le montre la figure3.14.

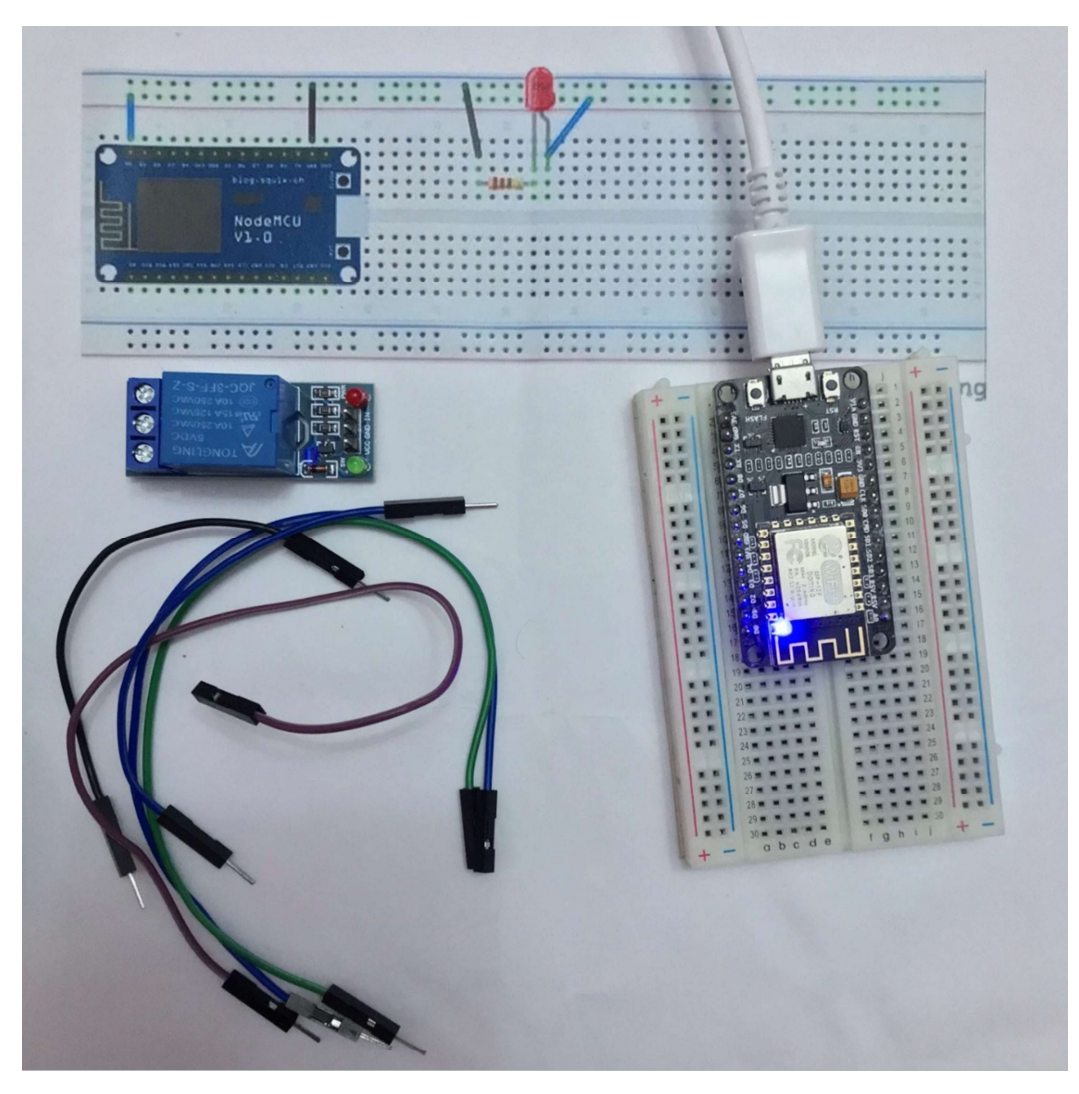

Figure 3.14 Visualisation du clignotement de la LED du NodeMCU

Je vous mets le lien URL pour visualiser le clignotement du NodeMCU ESP8266. https://youtube.com/shorts/hfcsjEUSf5M?feature=share

## 3.3.2 Branchement du NodeMCUESP8266

Pour concevoir notre projet, nous avons branché le NodeMCU avec le relais électrique et on connecte avec le connecteur USB/PC. Sur la Figure 3.15 nous constatons que la LED Rouge du relais est allumée cela explique que le relais est alimenté.

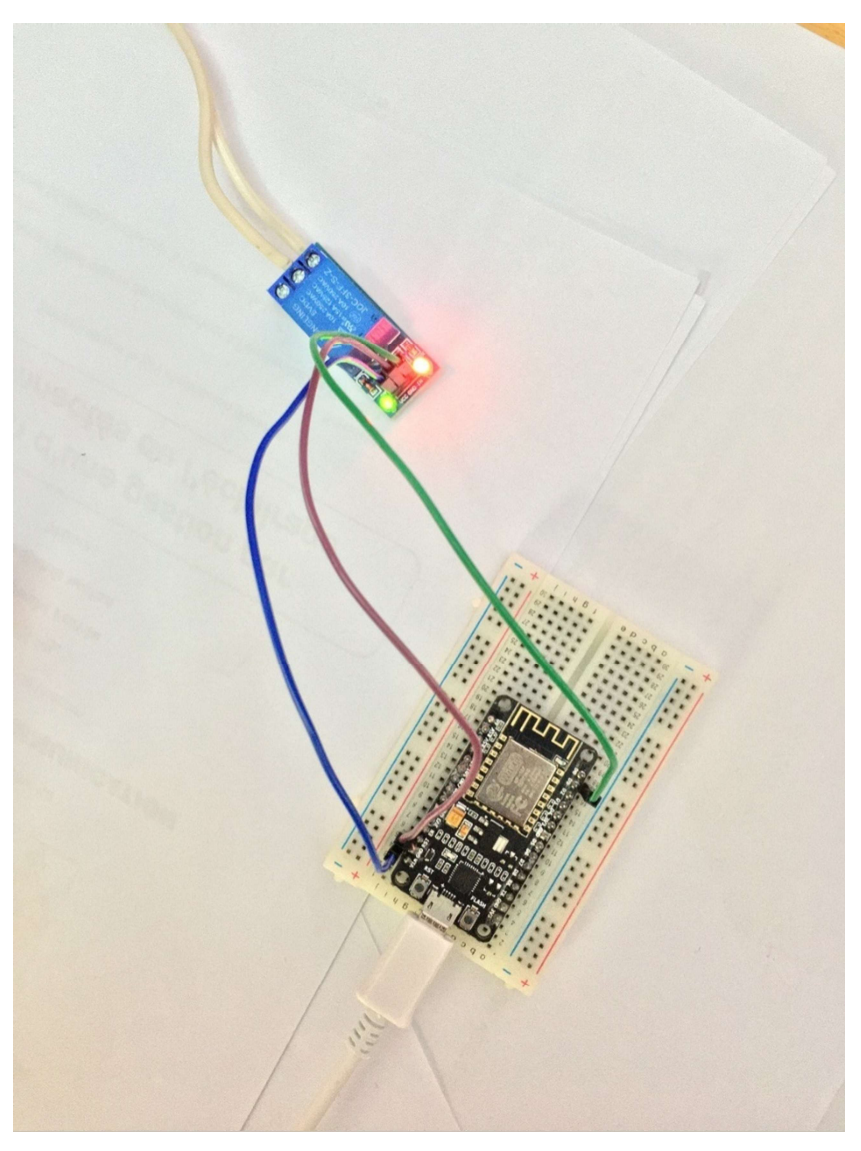

Figure 3.15 Branchement du NodeMCU avec le relais

## 3.3.3 Application Blynk

Nous utilisons une application nommée **Blynk**pour afficher les valeurs des capteurs sur un smartphone.

Pour connecter le NodeMCU à l'application Blynk, nous devons générer un token dans l'application et le copier dans la constante **BLYNK TOKEN** dans le fichier source/NodeMCU/constants.h de l'Arduino. Nous devons également connecter le NodeMCU à une connexion Wi-Fi via les constantes :

- WIFI SSID (Nom du Wi-Fi) et
- WIFI\_PASSWD (Mot de passe du Wi-Fi).

Il faut télécharger l'application à partir de ce lien ://docs.blynk.cc/. Tout le monde peut créer son propre compte Blynk. Pour les besoins de cette note d'application, un projet comportant des boutons, des voyants, des onglets, des courriers électroniques, des notifications, un curseur, un indicateur, un graphique et un graphique a été créé.

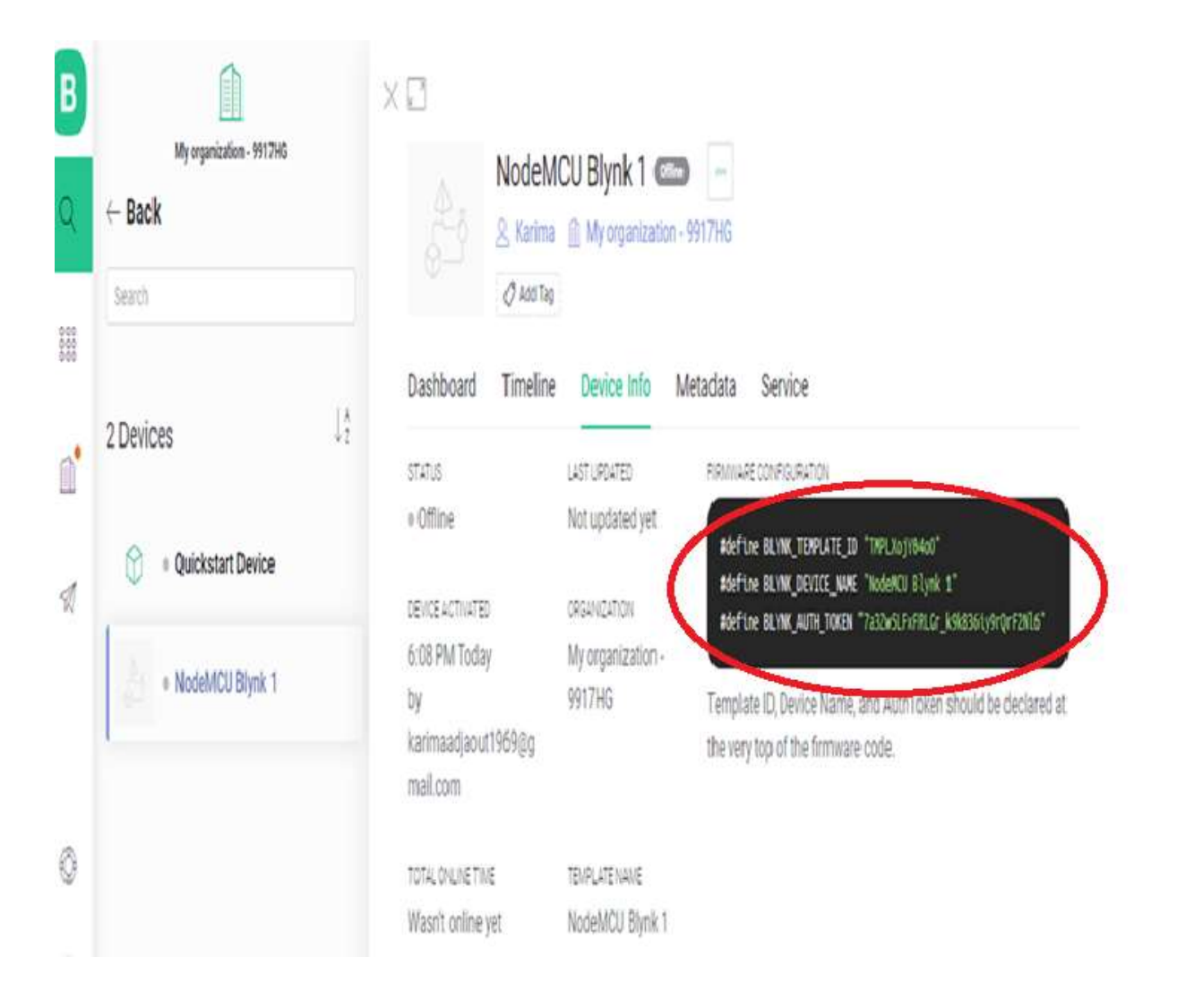

Figure 3.16 L'identifiant du modèle NodeMCU Blynk 1

## 3.3.4 Configuration de la Nouvelle application Blynk version 2.0 sur le PC

Pour pouvoir contrôler le relais à distance par un smartphone, nous devons configurer l'applications avec les données voulues. Donc nous commencerons par configurer les données sur un PC et nous montrerons cela dans les figures suivantes.

Nous devons configurer l'application Blynk Version 2.0sur le PC et nous devons créer un compte en donnant un email et un mot de passe comme indiquer sur la figure 3. …… pour avoir un compte Blynk.

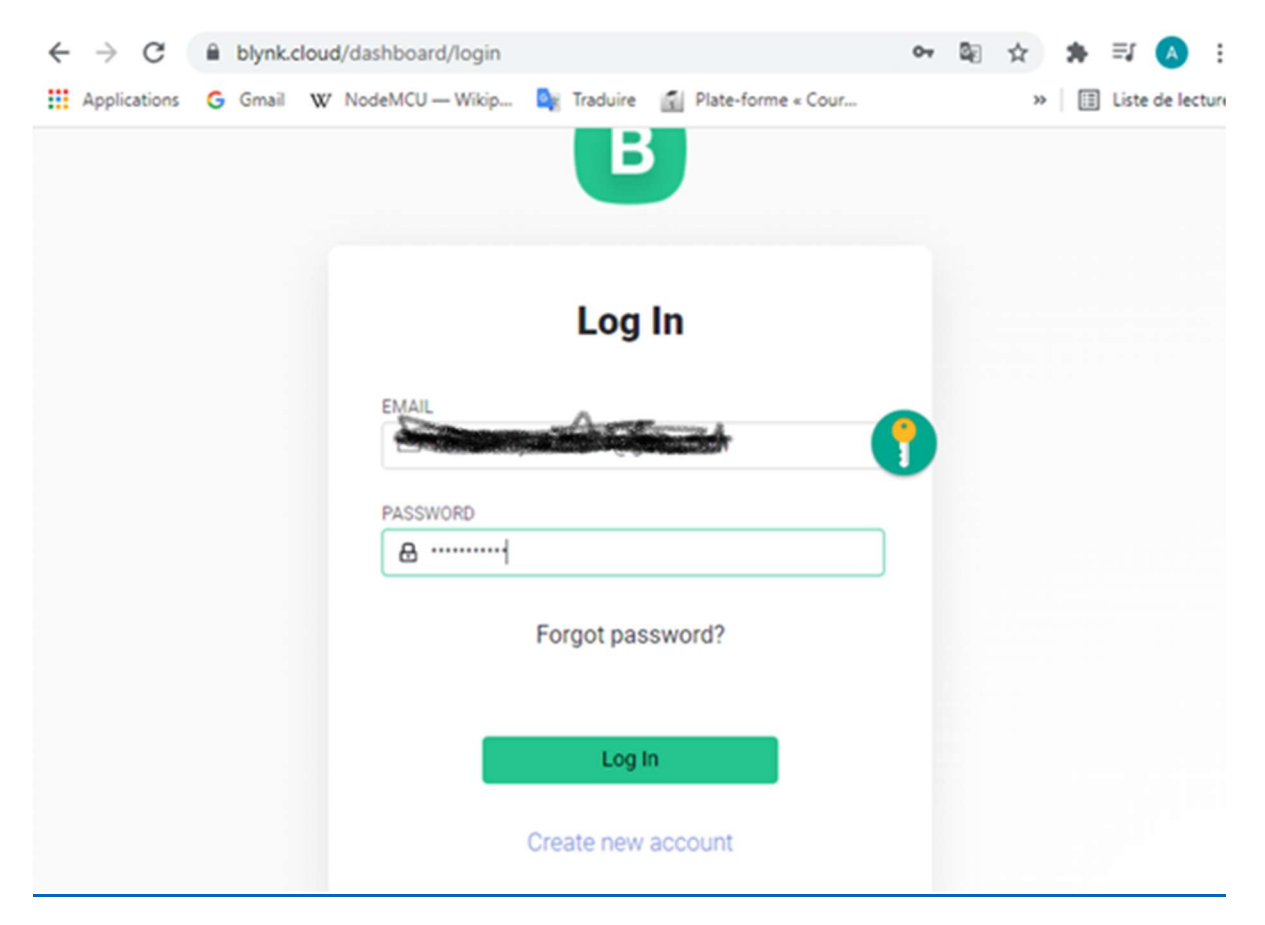

Figure 3.17 Configuration et Inscription à la Plateforme Blynk

S'inscrire à la plateforme avec son E-mail et un mot de passe.

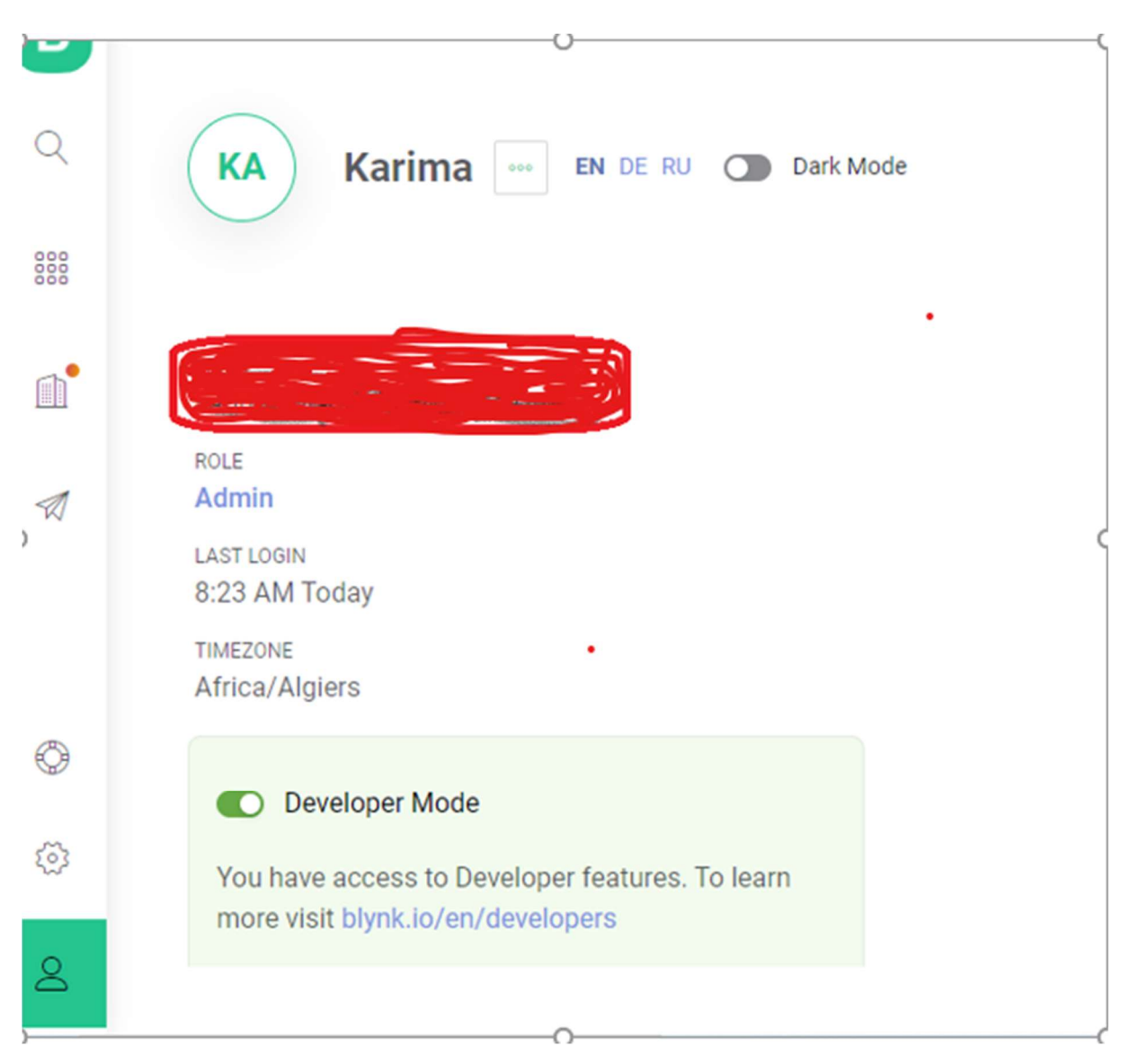

Figure 3.18 Acceptation à la plateforme

Une fois toutes les procédures terminées, nous obtenons la page sur la figure 3.18 ; on ouvre un compte Blynk et on crée un modèle qui correspond à notre projet qui est l'ESP8266 Wi-Fi.

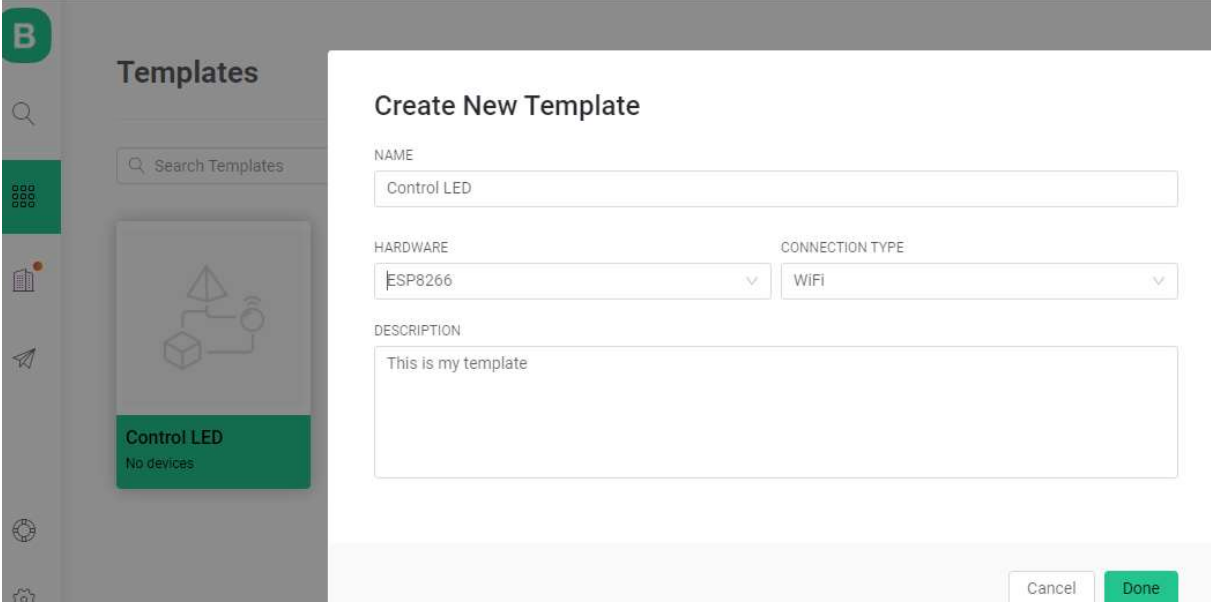

Figure 3.19 Création de modèle

## Le Nouveau modèle créée correspond à l'ESP8266 avec la connexion Wi-Fi

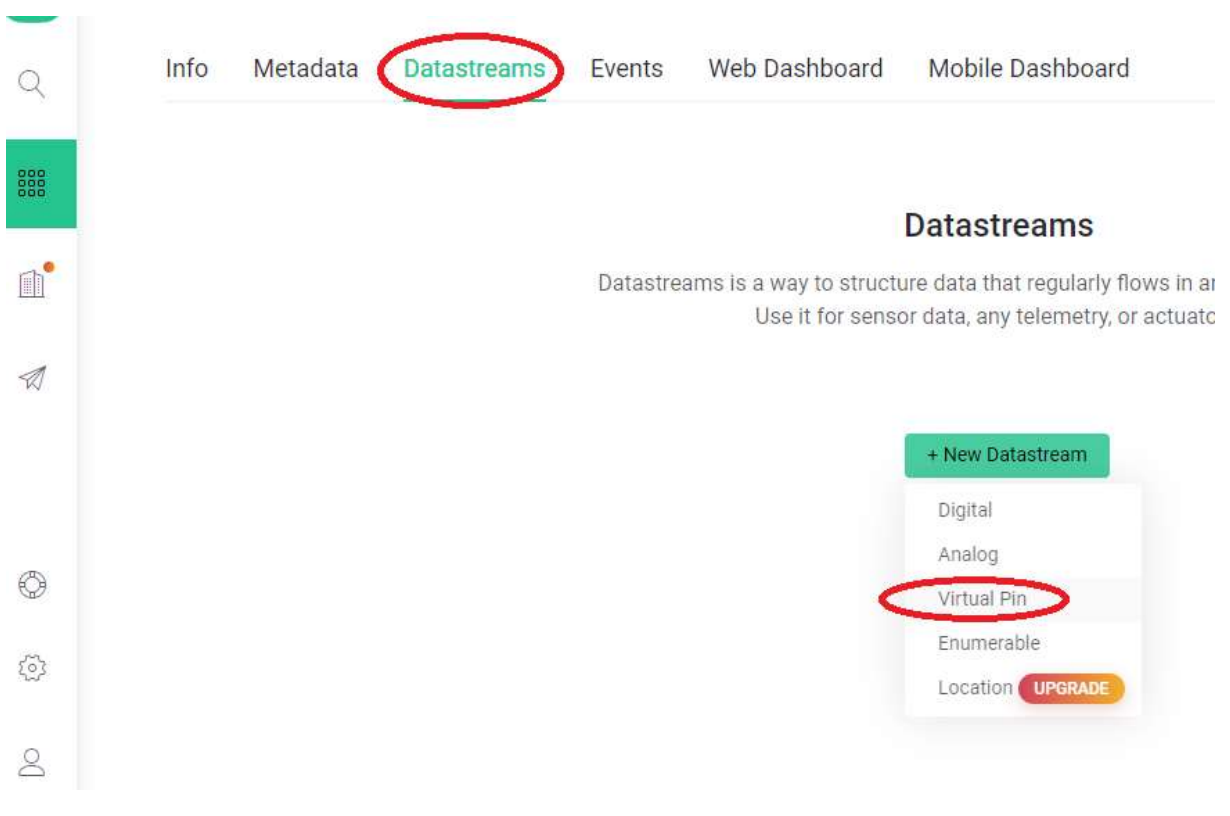

Figure 3.20 Configuration du Relai avec des broches Pin virtuelles

Aller vers Datasteams pour ajouter un flux de données pour contrôler le relais ; on sélectionne la broche Virtual Pin ; et on définit la broche comme un entier (1-0).

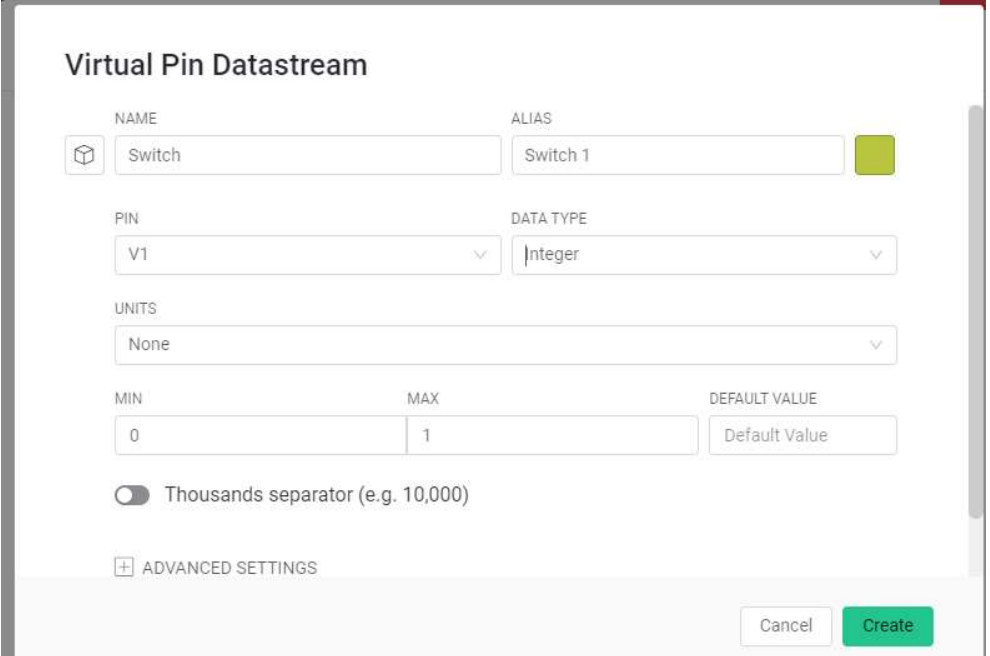

Figure 3.21 La broche virtuelle V1 pour faire basculer le Relai

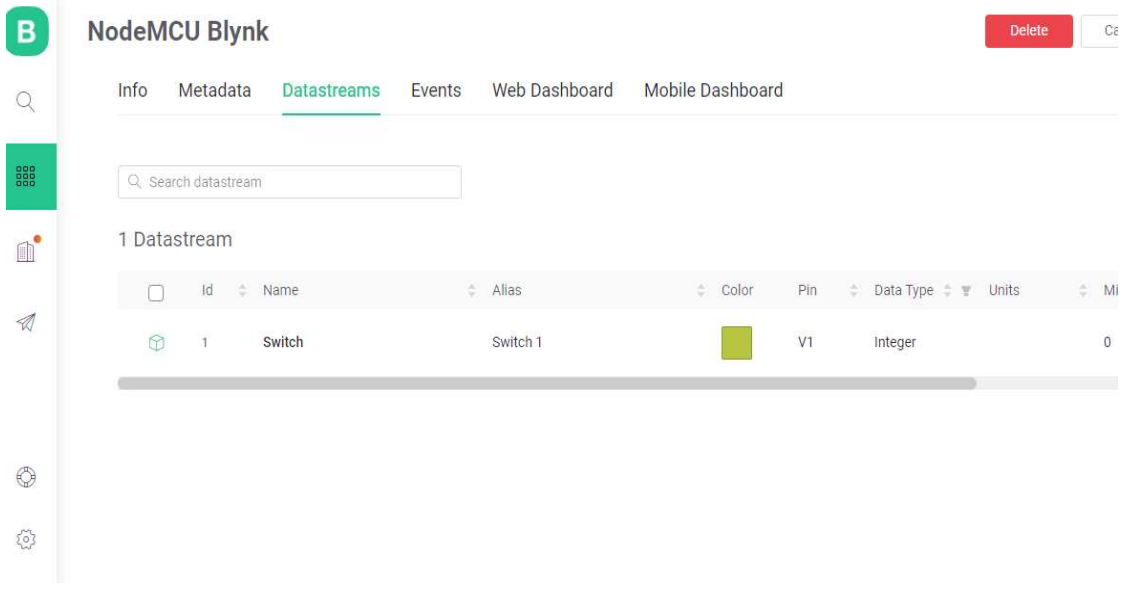

Figure 3.22 Configuration de la broche V1 en Switch

La broche V1 Sert à basculer le relai ; ensuite on clique sur Web Dashboard (le tableau de bord Web)

On ajoute le switch sur le tableau de bord, puis on configure les paramètres du Switch ;

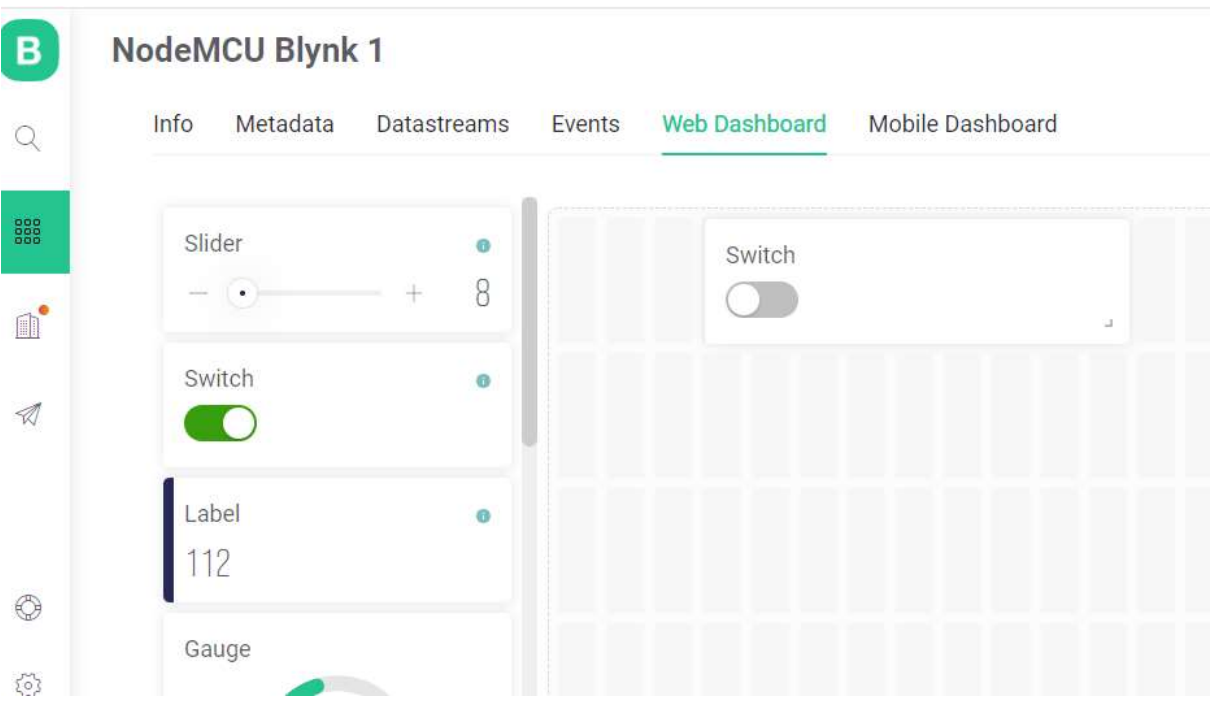

Figure 3. 23 Configuration du switch sur le web dashboard

Sur le tableau de bord Web le relais sera contrôlé à partir de ce Switch V1,

Après toute ces procédures, on télécharge l'application Blynk qu'on a configuré sur le PC et l'impléménté sur le Smartphone pour pouvoir contrôlé la LED à partir du Smartphone, comme indiqué sur la figure 3 .24.

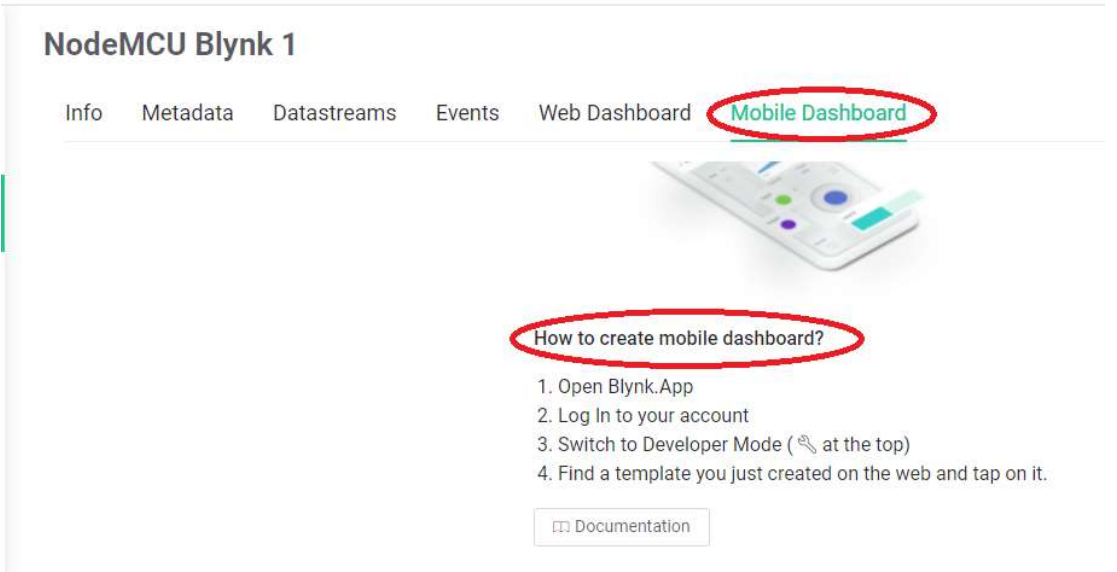

Figure 3.24 Création du mobile Dashboard

Sur le smartphone, on visualise l'application NomeMCU Blynk 1 après téléchargement Figure

3.25

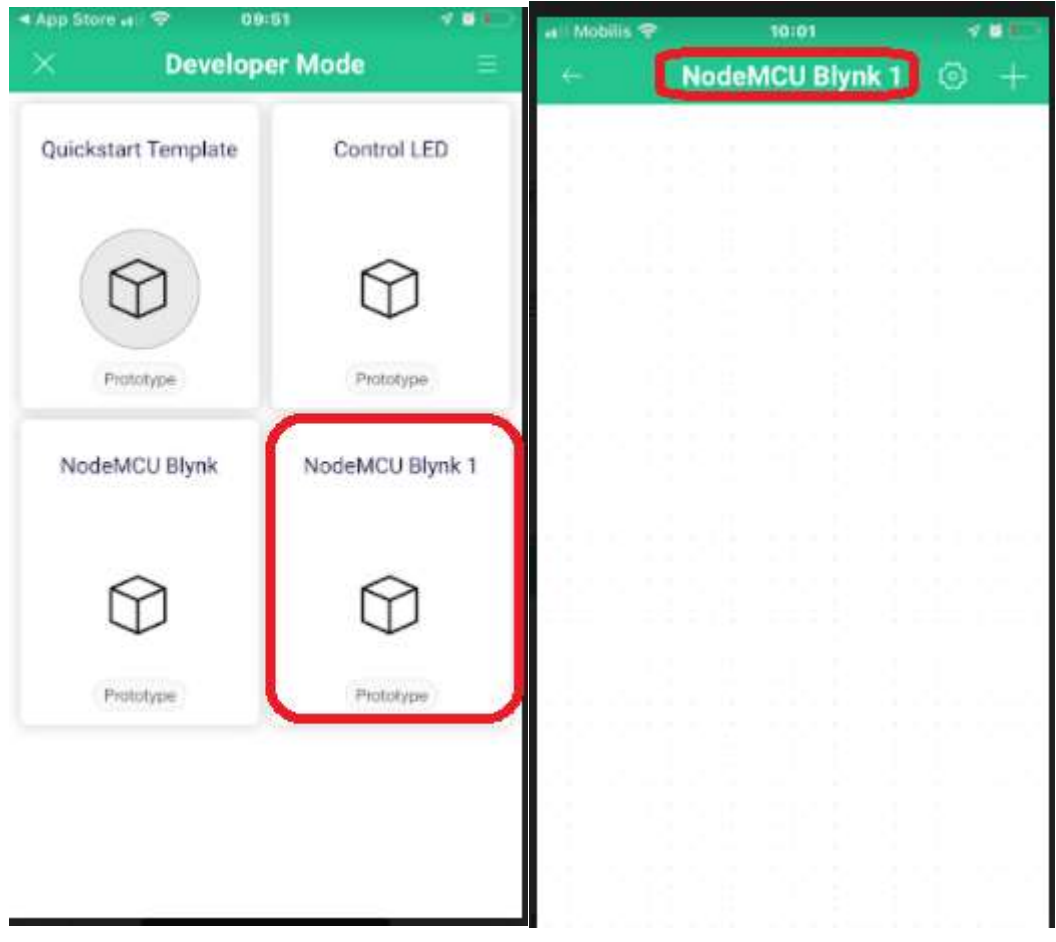

Figure 3.25Modèle NodeMCU Blynk 1 Sur le smartphone

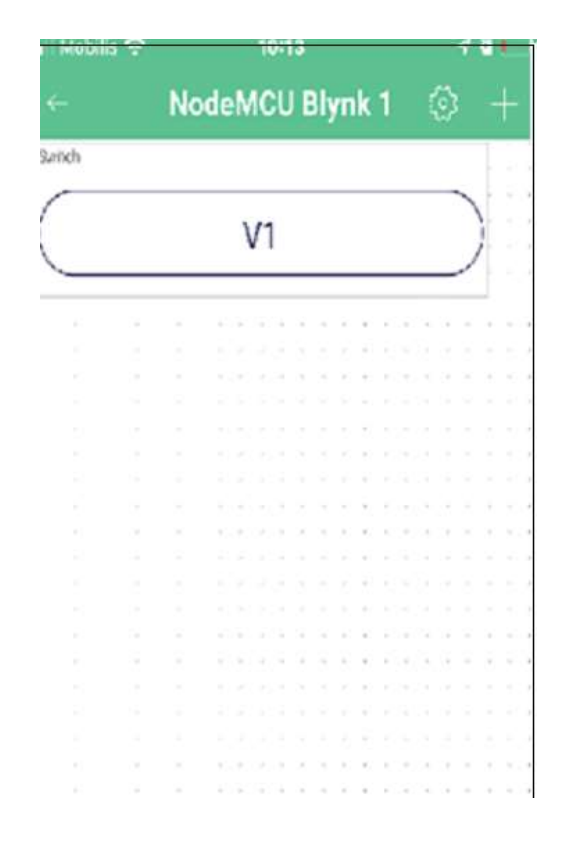

Figure 3.26 Visualisation du Switch V1 sur l'écran du smartphone.

## 3.3.5 Montage du relais commutateur 5Vcc

Le module NodeMCU est une carte de développement possédant un microcontrôleur ESP8266. Il fonctionne comme une carte Arduino, mais il bénéficie en plus d'une partie WIFI qui va nous permettre de contrôler à distance. Afin d'utiliser ce module, il nous faut un câble USB que l'on connecte à un ordinateur, il va nous permettre de fournir de l'énergie ainsi que de téléverser le programme que l'on teste. Et pour pouvoir contrôler à distance la lampe on aura besoin d'un relais électrique qui nous permettra d'allumer et d'éteindre la lampe.

Le relais est un composant électromécanique qui permet de faire passer du courant ou non dans un circuit. Le relais est relié directement au NodeMCU. Ce dernier interprétera donc les commandes sans fils par l'intermédiaire du relais en ON ou OFF afin d'allumer ou éteindre la lampe. Figure 3.27 et Figure 3.28.

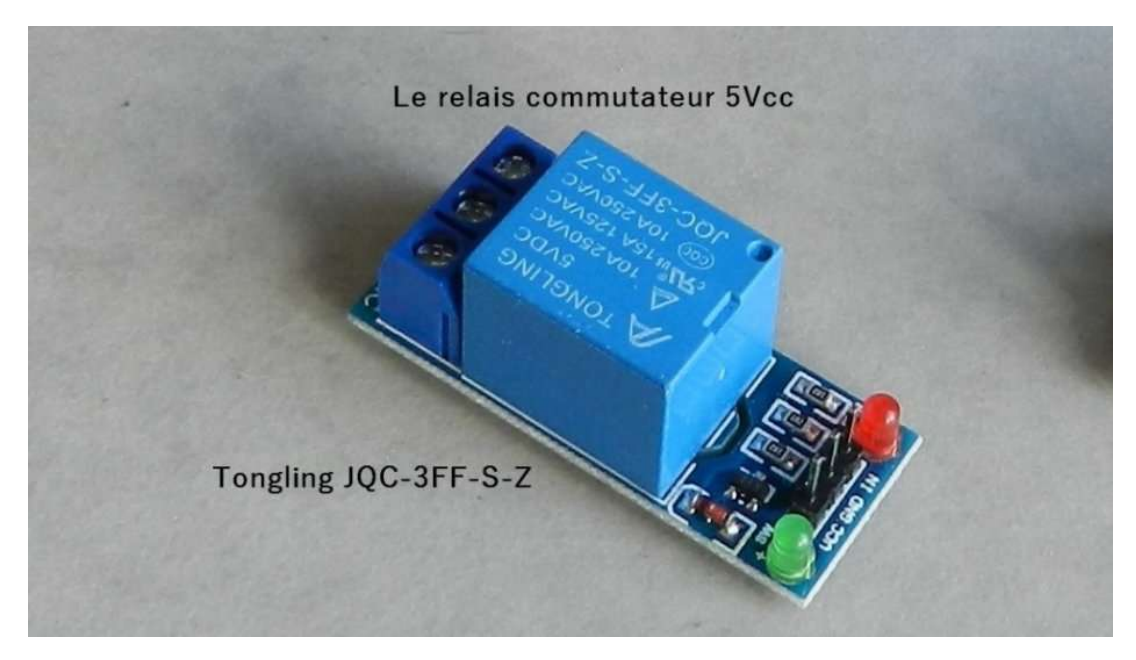

Figure 3.27 Relais Electrique

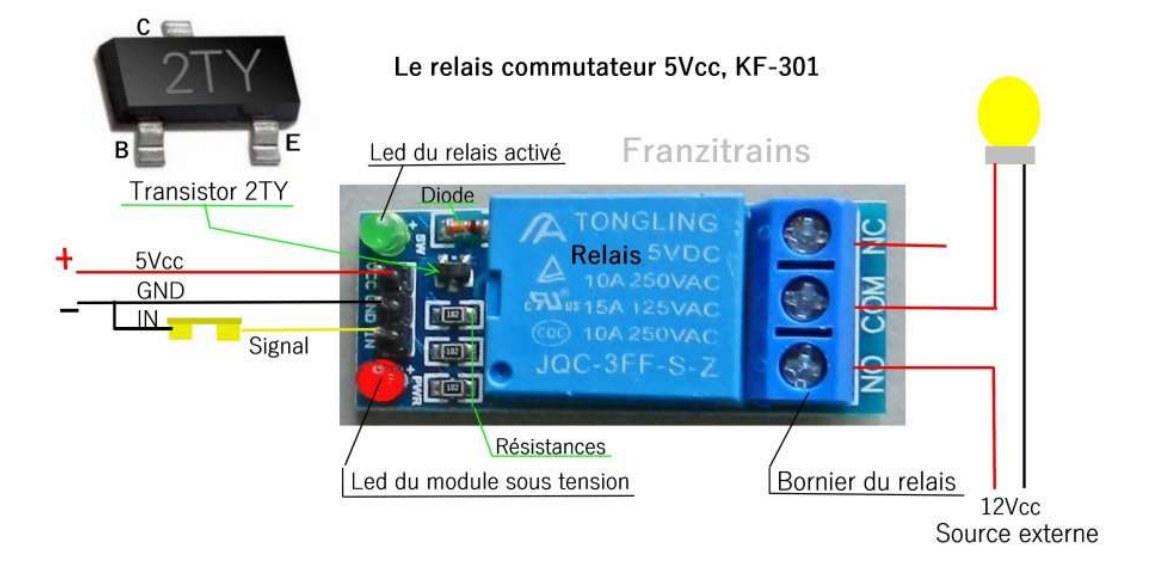

Figure 3.28 Description du relais

#### Montage avec une LED

Tout d'abord, on relie le NodeMCU et le relais, pour ce faire on utilise trois fils. On relie en premier la broche 3,3 V du NodeMCU avec celle du relais (fil rouge), de même pour la broche GND (fil noir) et de la même façon la broche D1 (fil bleu).

Enfin, on relie la LED au relais, on met un fil allant de la cathode de la LED vers le port COM du relais (fil violet) et on met un fil allant de l'anode de la LED vers le port NO (Normally Open). On obtient alors comme sur le schéma suivant avec les composants nécessaires :

- La carte NodeMCU
- Une LED
- Une Résistance de 250 Ohms
- Une Breadbord
- Des fils

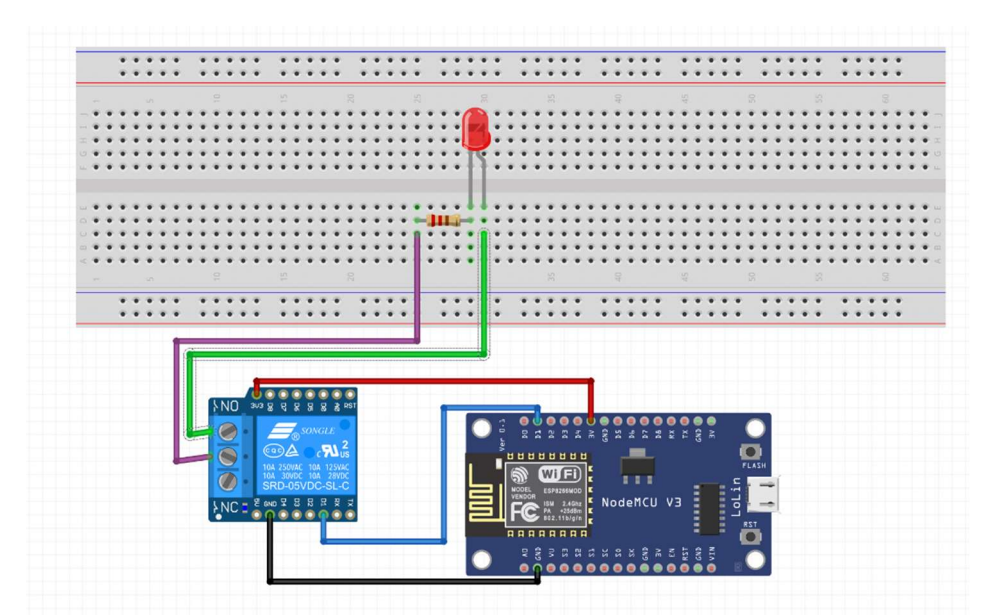

Figure 3.29 Schéma du circuit avec une LED

Légende :

: 3,3V ⬛ : GND

- : Liaison entre le relais et le NodeMCU
- : Liaison entre COM du relais et l'anode de la LED
- : Liaison entre NO (normally open) du relais et de la cathode de la LED

Après le branchement nous allons récupérer le ID Template qui est le code d'identification du modèle de Blynk, ainsi que WIFI SSID (Nom du Wi-Fi) et WIFI PASSWD (Mot de passe du Wi-Fi) pour l'ajouté dans le programme Arduino. Figure 3.30

NodeMCU Blynk 1 VF | Arduino 1.8.16 Fichier Édition Croquis Outils Aide 全 u, NodeMCU\_Blynk\_1\_VF // Fill-in information from your Blynk Template here #define BLYNK TEMPLATE ID "TMPLXojY04oO" #define BLYNK DEVICE NAME "NodeMCU Blynk 1" #define BLYNK AUTH TOKEN "7a32w5LFxFRLGr k9kB36iy9rQrF2N16" #define BLYNK FIRMWARE VERSION  $"0.1.0"$ #define BLYNK PRINT Serial //#define BLYNK DEBUG //#define APP DEBUG // Uncomment your board, or configure a custom board in Settings.h //#define USE SPARKFUN BLYNK BOARD #define USE NODE MCU BOARD //#define USE WITTY CLOUD BOARD Your WiFi credentials. // Set password to "" for open networks. char ssid[] = "Oort" a. Mimiche"; char  $pass[] = "20Me($  $19"$ // define the GPIO connected with Relays and switches #define RelayPinl 5 //D1 #define SwitchPinl 10 //SD3 #define wifiLed 16 //D0

Figure 3.30 BLYNK\_TEMPLATE\_ID etWi-Fi SSID
```
NodeMCU | Arduino 1.8.16
                                                                              - \quad \  \Box \qquad \timesFichier Édition Croquis Outils Aide
                    \overline{\textbf{r}}o.
                \bulletNodeMCU §
                                                                                                \land// Your WiFi credentials.
// Set password to "" for open networks.
char ssid[] = "6co-ace an Hividay";
char pass [] = [] \cdot \dots \cdot \cdot \cdot \cdot \cdot \cdot \cdot// define the GPIO connected with Relays and switches
#define RelayPinl 5 //Dl
#define SwitchPinl 10 //SD3
#define wifiLed 16 //D0
//Change the virtual pins according the rooms
#define VPIN_BUTTON_1 V1
// Relay State
bool toggleState_1 = LOW; //Define integer to remember the toggle state for rel
// Switch State
bool SwitchState_1 = LOW;
void setup()
\left\{ \right.// Debug console
 Serial.begin(115200);
  delay(1000);
\left\langle \right\rangle\rightarrowTéléversement terminé
```
Figure 3. 31 Téléversement du code Arduino

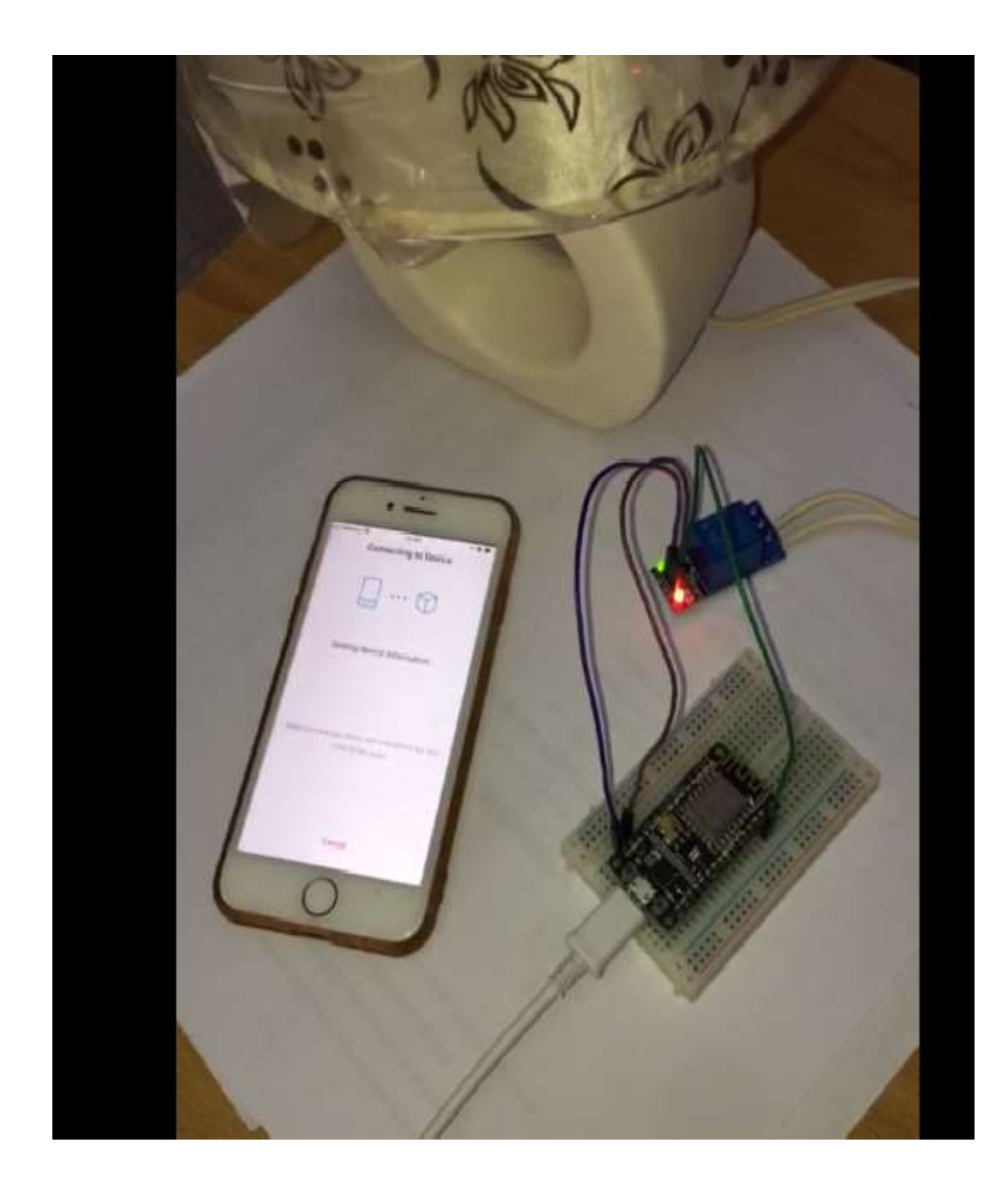

Figure3.32 Transfert des données /LED verte du relai allumé

La figure 3. 32 et la figure 3.33 montrent la connexion au wifi et avec la visualisation du transfert des données car la LED verte du relais est allumée. Cela permet à la lampe de s'allumée, ceci peut être un climatiseur, une cuisinière ou autre.

Le transfert de données se fait entre le smartphone et le circuit NodeMcu + relais.

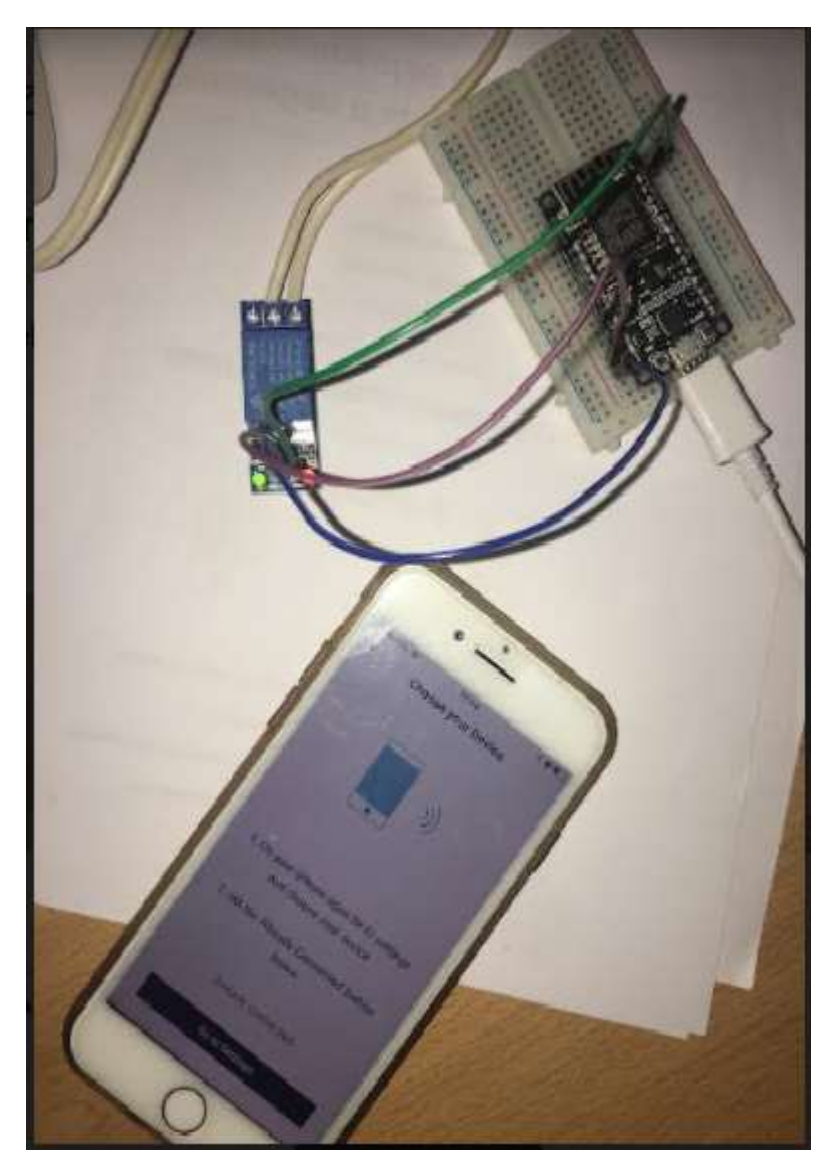

Figure 3.33 Connexion Wi-Fi et application de la commande

## 3.4 Conclusion

Dans ce projet, nous avons essayé de développer un système de contrôle par IoT, qui permet de piloter l'éclairage. Ce système combine l'utilisation de composants électroniques et une interface appelée Blynk, le tout communique grâce au microcontrôleur choisi le NodeMCUESP8266 que nous avons trouvé le plus adéquat de par ses spécificités techniques et son coût.

Les objets connectés offrent un plus grand confort dans notre vie quotidienne. Ils entraînent un gain de temps très appréciable, parfois des économies d'énergie. Utilisé dans divers secteurs d'activité, l'Internet des objets vise également à répondre à plusieurs grands défis d'aujourd'hui et de demain. Dans les 'smart cities' ou villes intelligentes l'internet des objets régule le trafic ou l'éclairage en temps réel selon les heures d'affluence. Cette technologie contribue à résoudre en partie les problèmes d'engorgement des centres-villes et de la pollution lumineuse. Dans des secteurs comme l'industrie et l'agriculture, l'Internet des Objets entraîne une augmentation de la productivité et une meilleure capacité à respecter les réglementations en vigueur.

Dans la sphère sanitaire, les appareils d'imagerie et les moniteurs connectés améliorent la qualité des soins proposés aux patients.

Ce projet a été une opportunité, nous permettant de nous initier à la programmation des cartes Arduino et de découvrir des applications smartphone, que nous pouvons utiliser pour améliorer l'automatisation des environnements qui nous entourent.

66

## Bibliographie/Sitographie

- [1] https://www.connectwave.fr/techno-appli-iot/nfc/quest-ce-que-le-nfc/
- [2] https://www.journaldunet.fr/web-tech/dictionnaire-de-l-iot/1440678-lpwan-quellescaracteristiques-et-quels-reseaux-pour-le-bas-debit/
- [3] https://www.matooma.com/fr/s-informer/actualites-iot-m2m/reseaux-lpwa-sommes
- [4] https://fr.wikipedia.org/wiki/5G\_pour\_l%27Internet\_des\_objets
- [5] 5G pour l'Internet des objets Wikipédia (wikipedia.org)
- [6] http://www.clubic.com/pro/actualite-e-business/actualite-791194-internet-objets-at-kearney-
- gagnants-perdant-iot.html consulté le 14/02/2018
- [7] https://lms.fun-mooc.fr/c4x/MinesTelecom/04013/asset/S4-5 -Objets-communicants.pdf
- [8] Arduino.odt « classes de 2<sup>nde</sup> SI-CIT et de première SI »
- [9] Mémoire « Smart building conception d'un système immotique »
- [10] https://candid.technology/nodemcu-vs-arduino-vs-raspberry-pi/
- [11] https://www.grin.com/document/498700 {
- [12] https://elektronicavoorjou.nl/fr/tout-sur-l%27esp8266-esp32/
- [13] https://www.hwlibre.com/fr/nodemcu/
- [14] https://fr.wikipedia.org/wiki/Universit%C3%A9\_de\_Cambridge
- [15] https://candid.technology/author/yadullah/
- [16] https://candid.technology/nodemcu-vs-arduino-vs-raspberry-pi/
- [17] https://niryo.com/fr/2017/01/7-raisons-dutiliser-raspberry-pi-pour-votr-projet-robotique/
- [18] https://lastminuteengineers.com/esp8266-nodemcu-arduino-tutorial/
- [19] http://framboiseaupotager.blogspot.com/2017/12/lessentiel-sur-esp8266-nodemcusequence.html
- [20] Cours d'initiation à Arduino ASTUPS CampusFab LECHALUPE Julien 2014
- [21] arduino.odt Classes de 2<sup>nde</sup> SI-CIT et de première SI.